### ULAZNI DIGITALNI PORTOVI

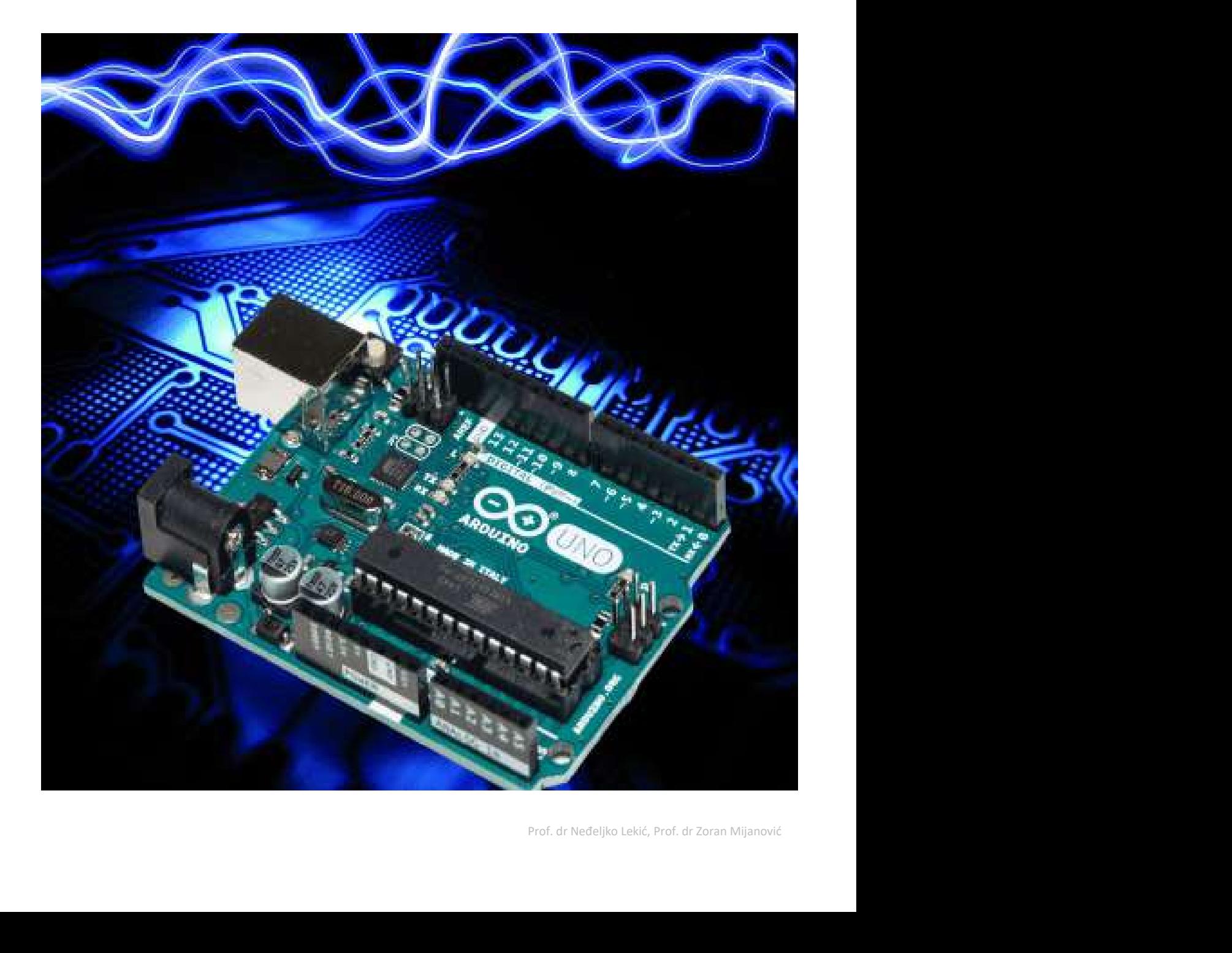

### Pin kao ulazni + Pull-up otpornik **Pin kao ulazni + Pull-up otp**<br>
rekidač kao senzor<br>
– Pr. Senzor pojasa za sjedište u autu<br>
– Detekcija *stanja prekidača*<br>
• Koji tok podataka treba biti za Arduino pin<br>
<sup>0 (PD0)?</sup><br>
• pinMode (0 0 0 0 1 1NPUT ) ;

- Prekidač kao senzor
	- Pr. Senzor pojasa za sjedište u autu
	-
- **Pin kao ulazni + Pull-U**<br>kao senzor<br>enzor pojasa za sjedište u autu<br>ekcija *stanja prekidača*<br>Koji tok podataka treba biti za Arduino pin<br>0 (PD0)?<br>pinMode (\_0\_, \_\_INPUT\_) ;<br>Koji će biti napon na PD0 kada je prekidač<br>zatvo
	- pinMode( 0 , INPUT );
	- Koji će biti napon na PD0 kada je prekidač zatvoren?
	- Koji će biti napon na PD0 kada je prekidač otvoren?

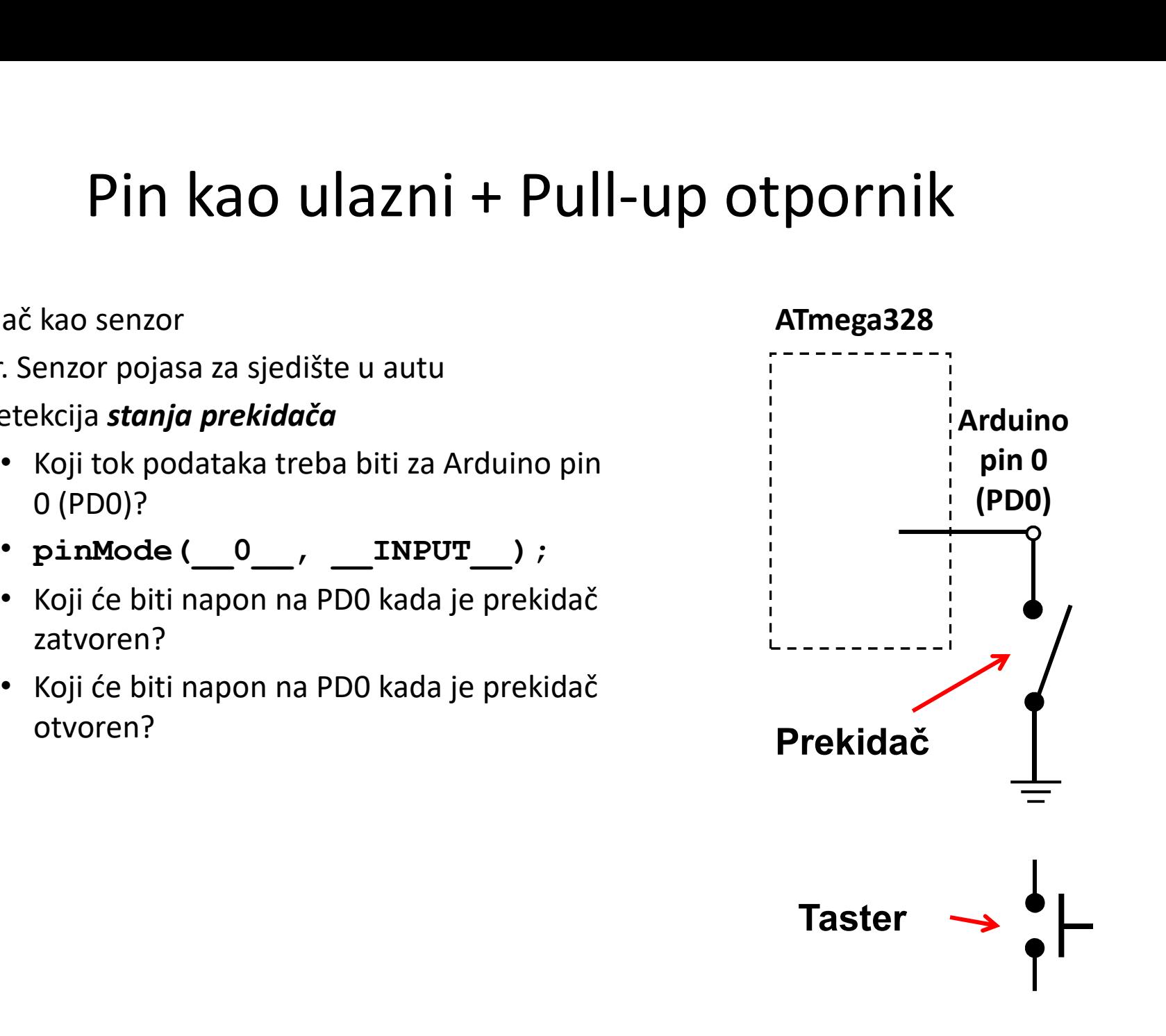

Pin kao ulazni + Pull-up otpornik<br>ač kao senzor, nastavak.

- Prekidač kao senzor, nastavak.
- Učinimo napon na pinu poznatim **Pin kao ulazni + Pull-up otpo**<br>
kidač kao senzor, nastavak.<br>
činimo napon na pinu poznatim<br>
ključenjem <u>pull-up</u> otpornika za PD0<br>
• Neka je PD0 ulazni port:<br>
– digitalWrite (0,HIGH);<br>
– digitalWrite (0,HIGH);<br>
– pinMode
	- - -
		-
	- otvoren?
	- zatvoren?

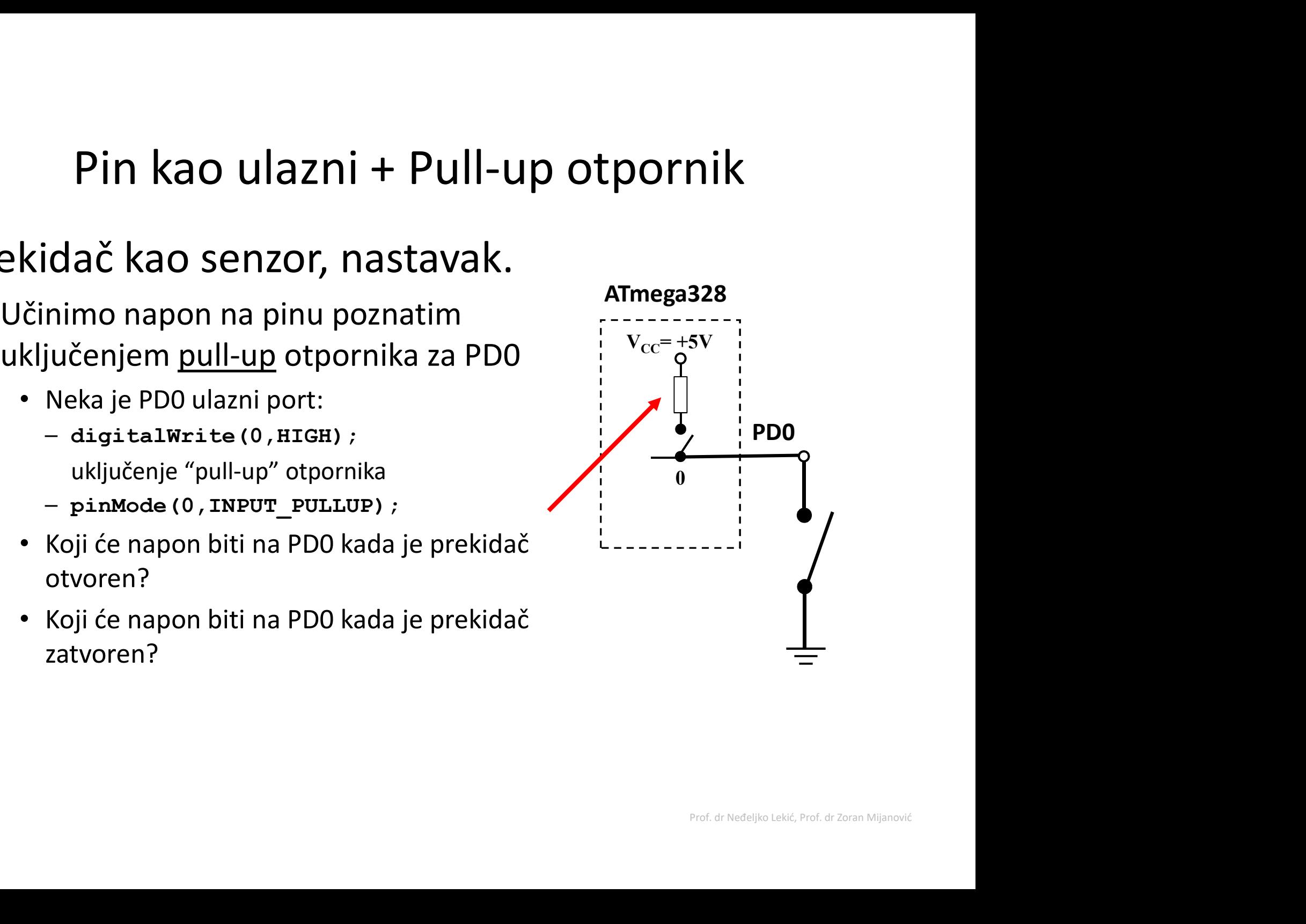

### Pin kao ulazni + Pull-up otpornik Pin kao ulazni + Pull-up otporn<br>
Prekidač kao senzor, nastavak.<br>
- Za isključenje pull-up otpornika<br>
• Neka je PD0 ulazni port:<br>
(

- Prekidač kao senzor, nastavak.
	- -

digitalWrite(0,LOW); Isključuje "pull-up" otpornik

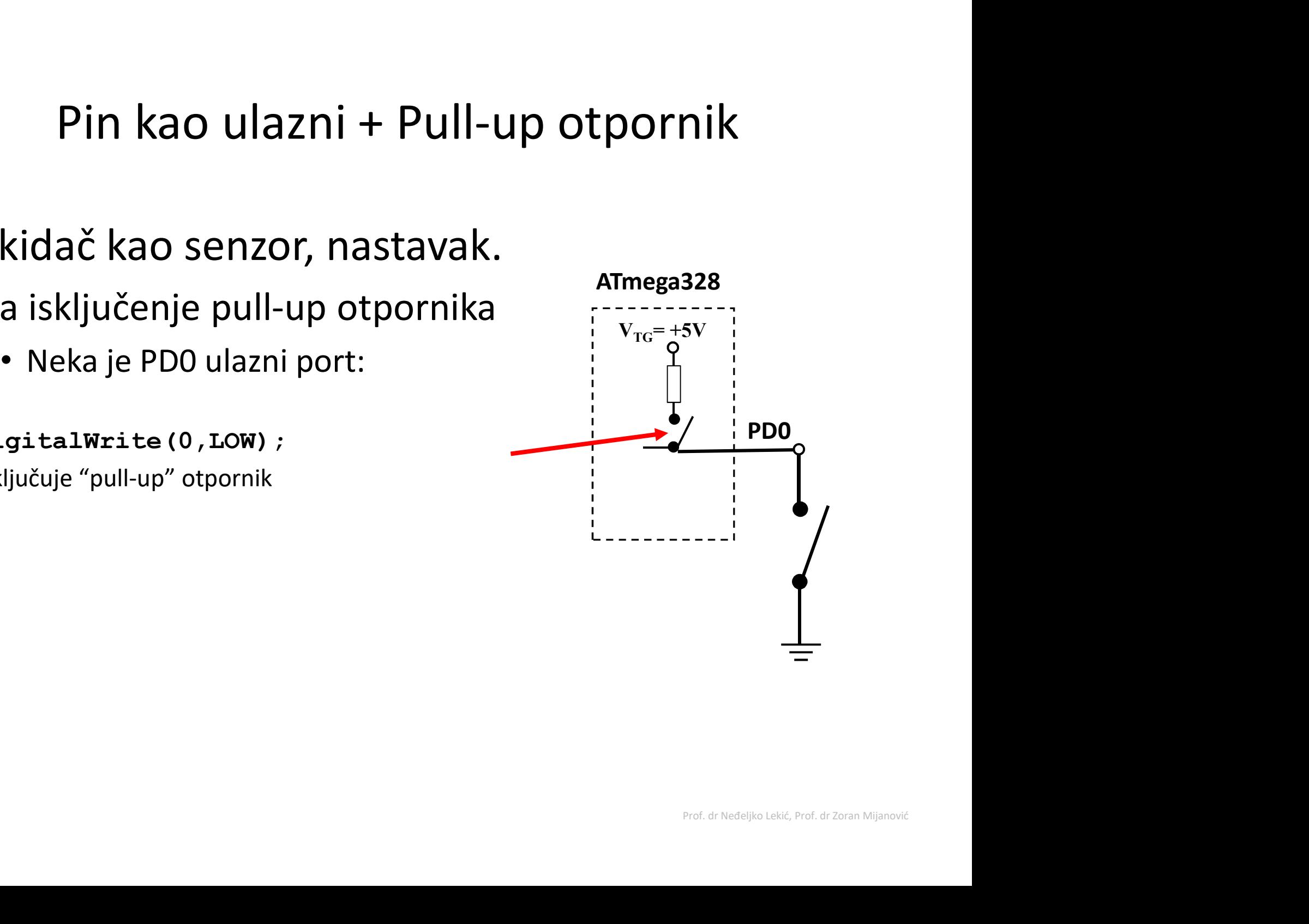

# Pin kao ulazni + Pull-up otpornik

- Mogućnost 'slabog pogona' Pin kao ulazni + Pull-up ot<br>Mogućnost 'slabog pogona'<br>kada je pull-up otpornik<br>uključen<br>– <sup>Pin koji je postavljen kao ulazni</sup> uključen
	- Pin koji je postavljen kao ulazni sa uključenim pull-up ogućnost 'slabog pogona'<br>da je pull-up otpornik<br>ljučen<br>Pin koji je postavljen kao ulazni<br>sa uključenim pull-up<br>otpornikom može dati malu<br>struju.<br>• Zapamtiti ovo! struju.
		- Zapamtiti ovo!

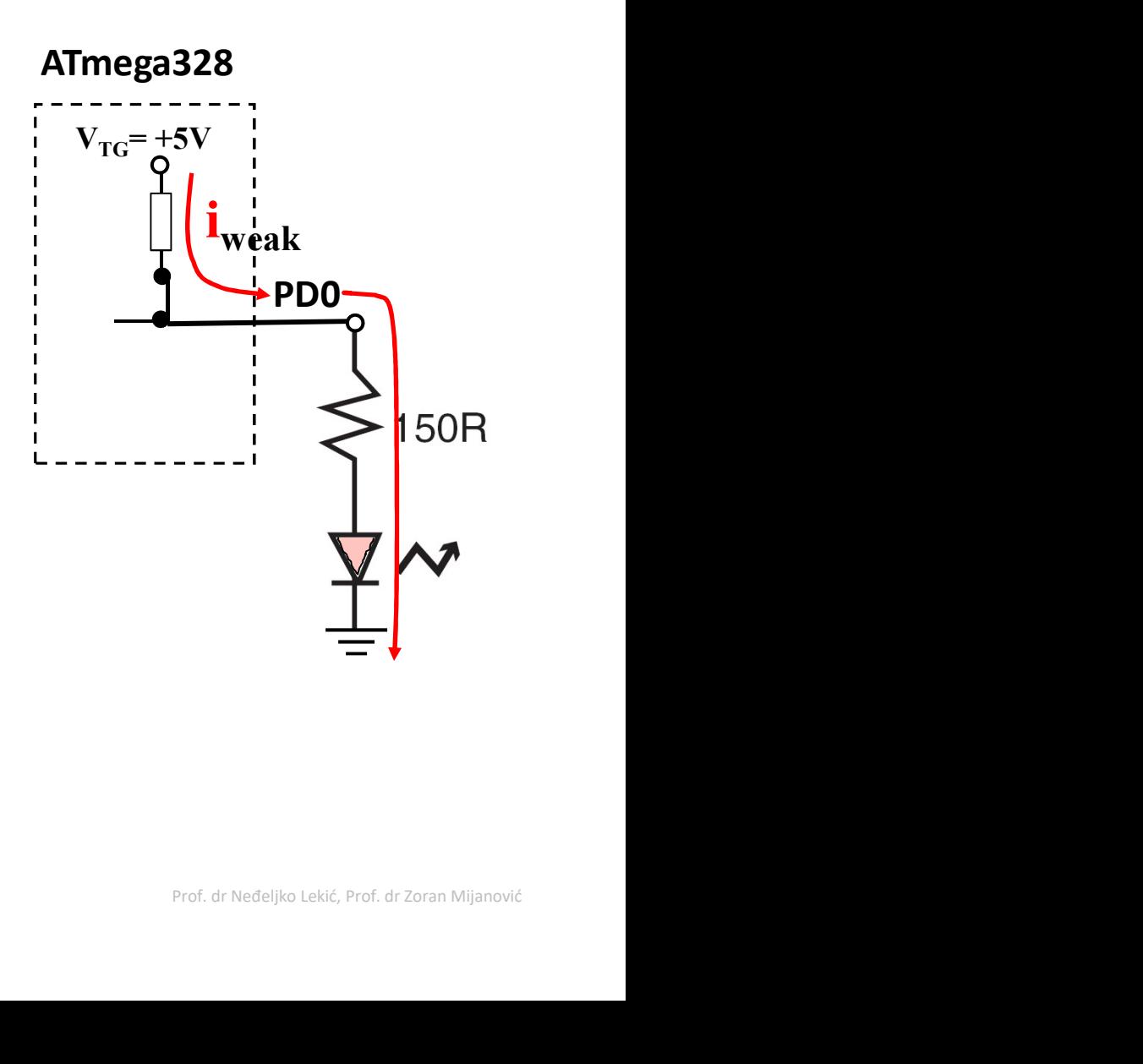

# Ulazni digitalni pin — Primjer 1<br>nje ulaznog pina'

- 'Očitavanje ulaznog pina'
- Napisati ćemo nekoliko C linija koda za Arduino u cilju definisanja načina djelovanja kada je pojas vozača u autu **Ulazni digitalni pin — Pr**<br>
čitavanje ulaznog pina'<br>
Napisati ćemo nekoliko C linija koda za<br>
Arduino u cilju definisanja načina<br>
djelovanja kada je pojas vozača u autu<br>
vezan (prekidač zatvoren).<br>
• Ako je pojas vezan, o
	- Ako je pojas vezan, omogućeno je uključenje auta kroz poziv funkcije start\_enable().
	- Ako pojas nije vezan oNEmogućeno je uključenje auta kroz poziv funkcije start\_disable()
	- Napisaćemo najprije psudokod!

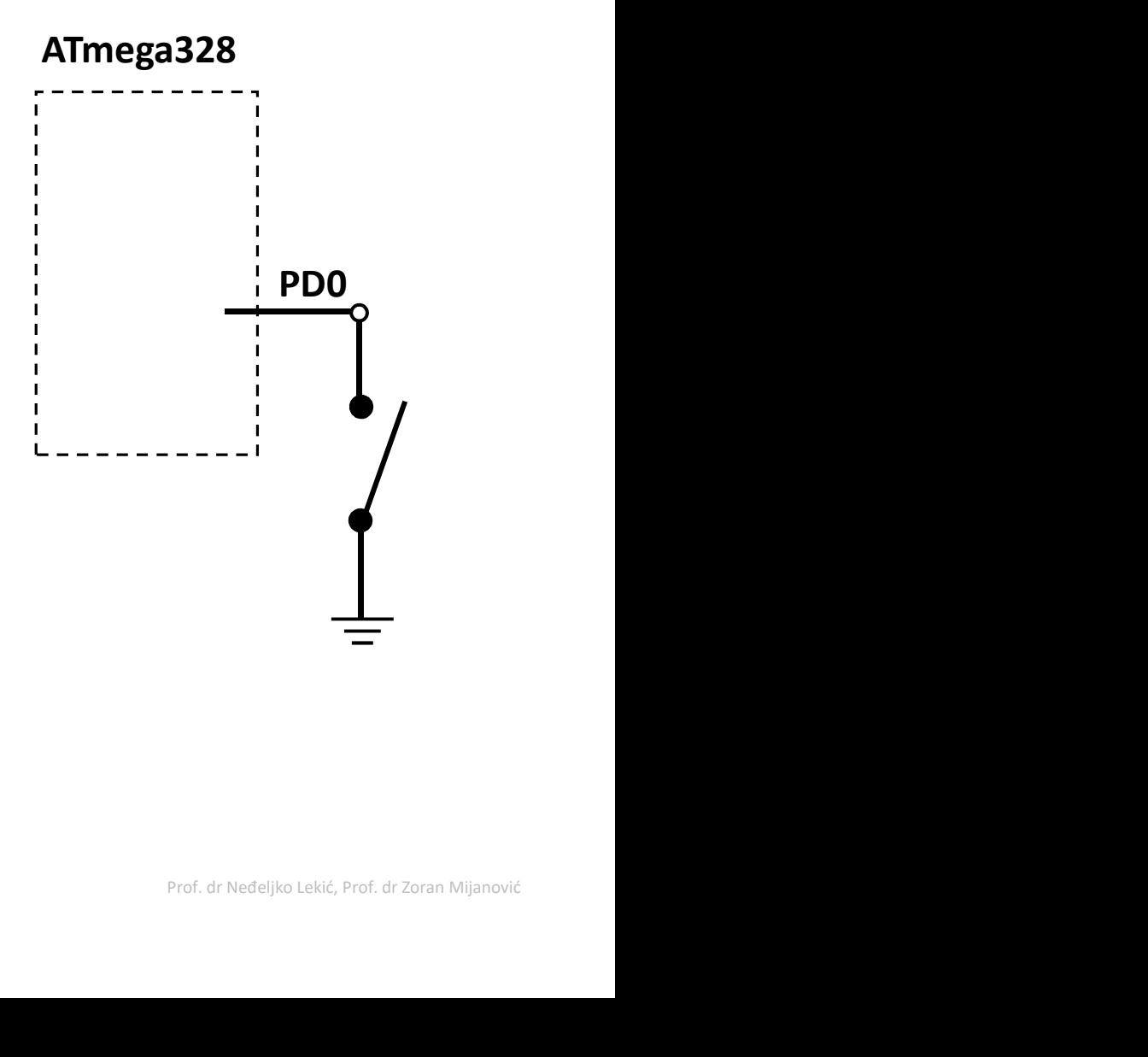

# Ulazni digitalni pin – Primjer 1

### • 'Očitavanja pina'

• Pseudokod:

Ulazni digitalni pin — Primjer<br>
anja pina' ATmega<br>
eudokod:<br>
Postaviti PD0 kao ulazni<br>
Uključiti PD0 pull-up otpornik<br>
Očitati napon sa Arduino pin 0 (PIN\_D0)<br>
IF PIN\_D0 napon je LOW (vezan), THEN Ulazni digitalni pin — Primjer<br>
anja pina' ATmega<br>
eudokod:<br>
Postaviti PD0 kao ulazni<br>
Uključiti PD0 pull-up otpornik<br>
Očitati napon sa Arduino pin 0 (PIN\_D0)<br>
IF PIN\_D0 napon je LOW (vezan), THEN<br>
pozovi funkciju start\_e **Ulazni digitalni pin** — **Primjer 1**<br>
anja pina' ATmega328<br>
eudokod:<br>
Postaviti PD0 kao ulazni<br>
Uključiti PD0 pull-up otpornik<br>
Očitati napon sa Arduino pin 0 (PIN\_DO)<br>
IF PIN\_DO napon je LOW (vezan), THEN<br>
pozovi funkcij ELSE a pina' ATmeg<br>
bkod: The Mac Ulazni Citi PDO kao ulazni interactional protocorricity<br>
Eiti PDO pull-up otpornik<br>
ti napon sa Arduino pin 0 (PIN\_DO)<br>
LDO napon je LOW (vezan), THEN<br>
pozovi funkciju start\_enable()<br>
pozovi st

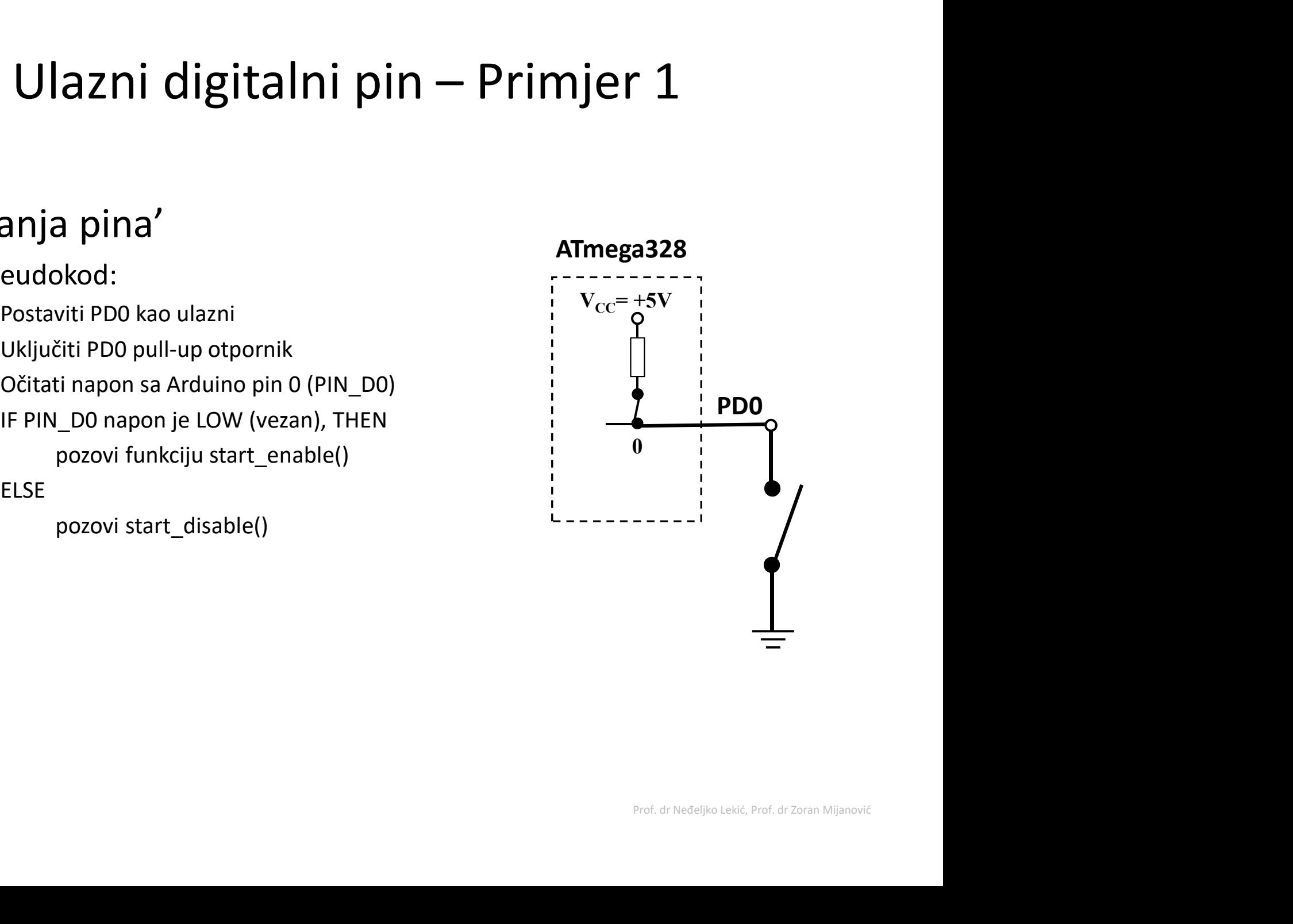

### Primjer 2

Primjer 2<br>Postaviti Arduino pinove 0 i 1 (PD0 i PD1) kao ulazne,<br>i uključiti pull-up otpornike i uključiti pull-up otpornike Ili ako je upotrijebljena me106.h:<br>
pin Mode(PIN\_DO, INPUT);<br>
Pin Mode(0, INPUT);<br>
Ili ako je upotrijebljena me106.h:<br>
pin Mode(PIN\_DO, INPUT);<br>
pin Mode(PIN\_DO, INPUT);<br>
pin Mode(PIN\_DO, INPUT);<br>
pin Mode(PIN\_DO, INPUT);<br>

pinMode(0, INPUT); pinMode(1, INPUT); digitalWrite(0, HIGH); digitalWrite(1, HIGH);

pinMode(PIN\_D0, INPUT); pinMode(PIN\_D1, INPUT); digitalWrite(PIN\_D0, HIGH); digitalWrite(PIN\_D1, HIGH);

• Arduino pristup • Alternativni pristup

DDRD =  $0$ ; // all PORTD pins inputs PORTD = 0b00000011; ili  $PORTD = 0x03$ ;

Ili još bolje: DDRD &= ~(1<<PD1 | 1<<PD0); PORTD |= (1<<PD1 | 1<<PD0);

# Ulazni digitalni pin – Primjer 1

### • 'Očitavanja pina'

• Pseudokod:

**Jlazni digitalni pin — Primjer 1**<br>anja pina'<br>eudokod:<br>Postaviti PD0 kao ulazni<br>Uključiti PD0 pull-up otpornik<br>Očitati napon sa Arduino pin 3 (PIN\_D0)<br>IF PIN\_D0 napon je LOW (vezan), THEN **Jlazni digitalni pin — Primjer 1**<br>anja pina'<br>eudokod:<br>Postaviti PD0 kao ulazni<br>Uključiti PD0 pull-up otpornik<br>Očitati napon sa Arduino pin 3 (PIN\_D0)<br>IF PIN\_D0 napon je LOW (vezan), THEN<br>pozovi funkciju start\_enable() Očitati napon sa Arduino pin 3 (PIN\_D0) **Jlazni digitalni pin — Primjer 1**<br>
anja pina' ATme<br>
eudokod: Postaviti PD0 kao ulazni<br>
Postaviti PD0 pull-up otpornik<br>
Očitati napon sa Arduino pin 3 (PIN\_DO)<br>
IF PIN\_DO napon je LOW (vezan), THEN<br>
pozovi funkciju start\_e **zni digitalni pin** — **Primjer 1**<br>
a pina' ATmeg<br>
okod:  $\frac{1}{2}$ <br>  $\frac{1}{2}$ <br> **policiarista distributed in the control of the control of the control of the control of the control of the control of the control of the control of the control of the control of the control of the control of the control o** 

ELSE

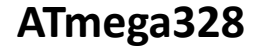

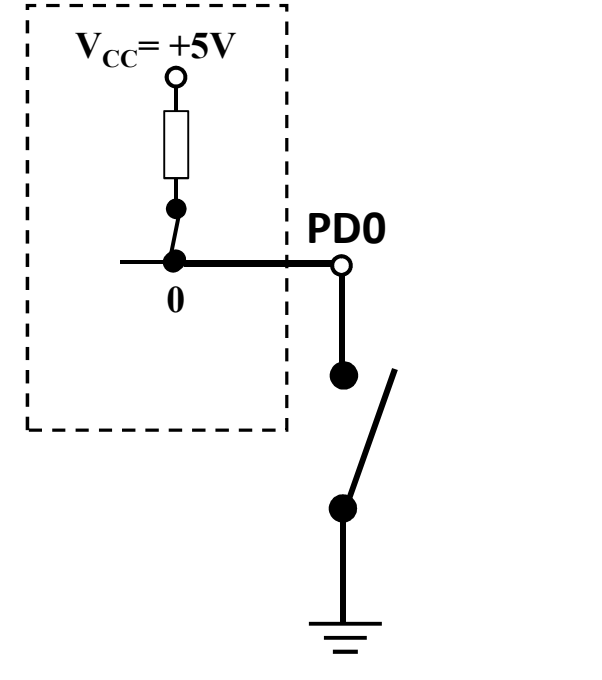

Fragment. Nije cijeli skeč.

```
#define PIN_SWITCH 0
#define LATCHED LOW
pinMode(PIN_SWITCH,INPUT_PULLUP);
PIN_DO)<br>
), THEN<br>
de()<br>
de()<br>
de()<br>
define PIN_SWITCH 0<br>
define LATCHED LOW<br>
pinMode (PIN_SWITCH, INPUT_PULLUP);<br>
belt_state = digitalRead(PIN_SWITCH);<br>
if (belt_state == LATCHED)<br>
{ ig_enable(); }<br>
else<br>
{ ig_disabled(); 
PIN_DO)<br>
; THEN<br>
ie()<br>
ie()<br>
iet()<br>
iet()<br>
iet()<br>
iet()<br>
iet()<br>
iet_state == LATCHED<br>
iet_state == LATCHED)<br>
if (belt_state == LATCHED)<br>
ig_enable(); }<br>
else<br>
ig_disabled(); }<br>
else<br>
ig_disabled(); }<br>
else
{ ig enable(); }
else
{ ig disabled(); }
                                                                    ---------|<br>
<br>
PULLUP) ;<br>
(PIN_SWITCH) ;<br>
(D)<br>
Prof. dr Neđeljko Lekić, Prof. dr Zoran Mijanović
```
# Ulazni digitalni pin – Primjer 2

- 
- Arduino, s ciljem uključenja LED Ulazni digitalni pin — Primj<br>anje sa pina i upisivanje na pinarame<br>Napisaćemo nekoliko linija C koda za<br>Arduino, s ciljem uključenja LED<br>(PD2) i zvučnog signala (PD3) ako je<br>ključ u bravi (PD0 zatvoren), ali pojas<br>vozača n Ulazni digitalni pin — Primjer<br>anje sa pina i upisivanje na pin<br>Napisaćemo nekoliko linija C koda za<br>Arduino, s ciljem uključenja LED<br>(PD2) i zvučnog signala (PD3) ako je<br>ključ u bravi (PD0 zatvoren), ali pojas<br>vozača nije UI ORICHII UNI OPTITTIJET Z<br>
Citanje sa pina i upisivanje na pin<br>
Amegaza<br>
- Napisaćemo nekoliko linija C koda za<br>
Arduino, s ciljem uključenja LED<br>
(PD2) i zvučnog signala (PD3) ako je<br>
ključ u bravi (PD0 zatvoren), ali
	-

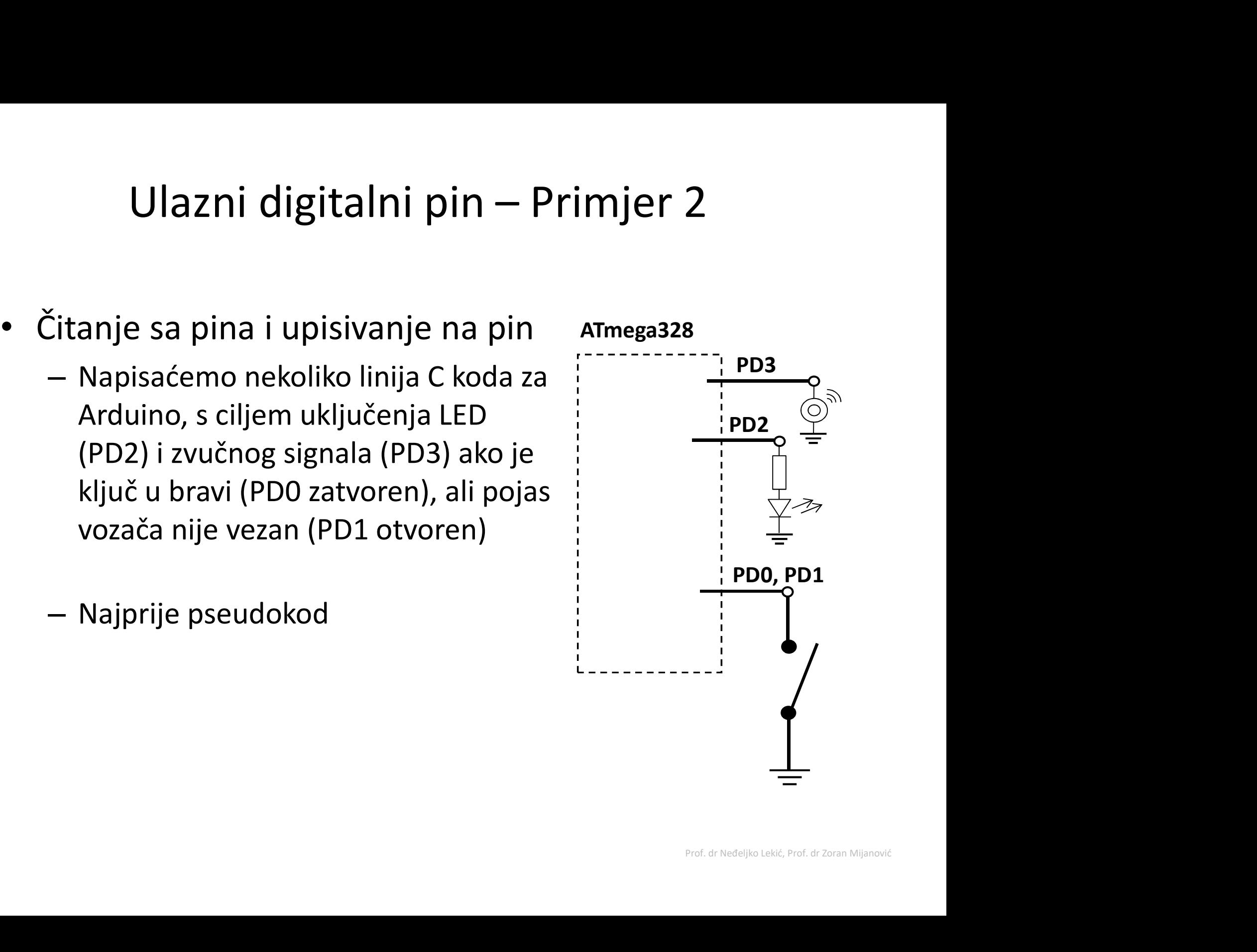

# Ulazni digitalni pin – Primjer 2<br>lokod:

### • Pseudokod:

Postavljanje toka podataka za pinove Ulazni digitalni pin — Primjer<br>
eudokod:<br>
stavljanje toka podataka za pinove<br>
Postaviti PD0 i PD1 kao ulaze<br>
Uključiti pull-up otpornike za PD0 i PD1<br>
Postaviti PD2 i PD3 kao izlaze<br>
skapašna patlja Ulazni digitalni pin — Primjer 2<br>
eudokod:<br>
stavljanje toka podataka za pinove<br>
Postaviti PD0 i PD1 kao ulaze<br>
Uključiti pull-up otpornike za PD0 i PD1<br>
Postaviti PD2 i PD3 kao izlaze<br>
skonačna petlja<br>
skonačna petlja<br>
IF **Ulazni digitalni pin — Primjer**<br>
eudokod:<br>
stavljanje toka podataka za pinove<br>
Postaviti PD0 i PD1 kao ulaze<br>
Uključiti pull-up otpornike za PD0 i PD1<br>
Postaviti PD2 i PD3 kao izlaze<br>
skonačna petlja<br>
IF je ključ u bravi Beskonačna petlja **Ulazni digitalni pin — Primjer**<br> **udokod:**<br>
avljanje toka podataka za pinove<br>
staviti PD0 i PD1 kao ulaze<br>
ključiti pull-up otpornike za PD0 i PD1<br>
ostaviti PD2 i PD3 kao izlaze<br>
onačna petlja<br>
IF je ključ u bravi THEN<br> IF ako je pojas vezan, THEN Isključi zvučni signal Isključi LED ELSE Uključi LED Uključi zvučni signal ELSE Isključi zvučni signal Isključi LED

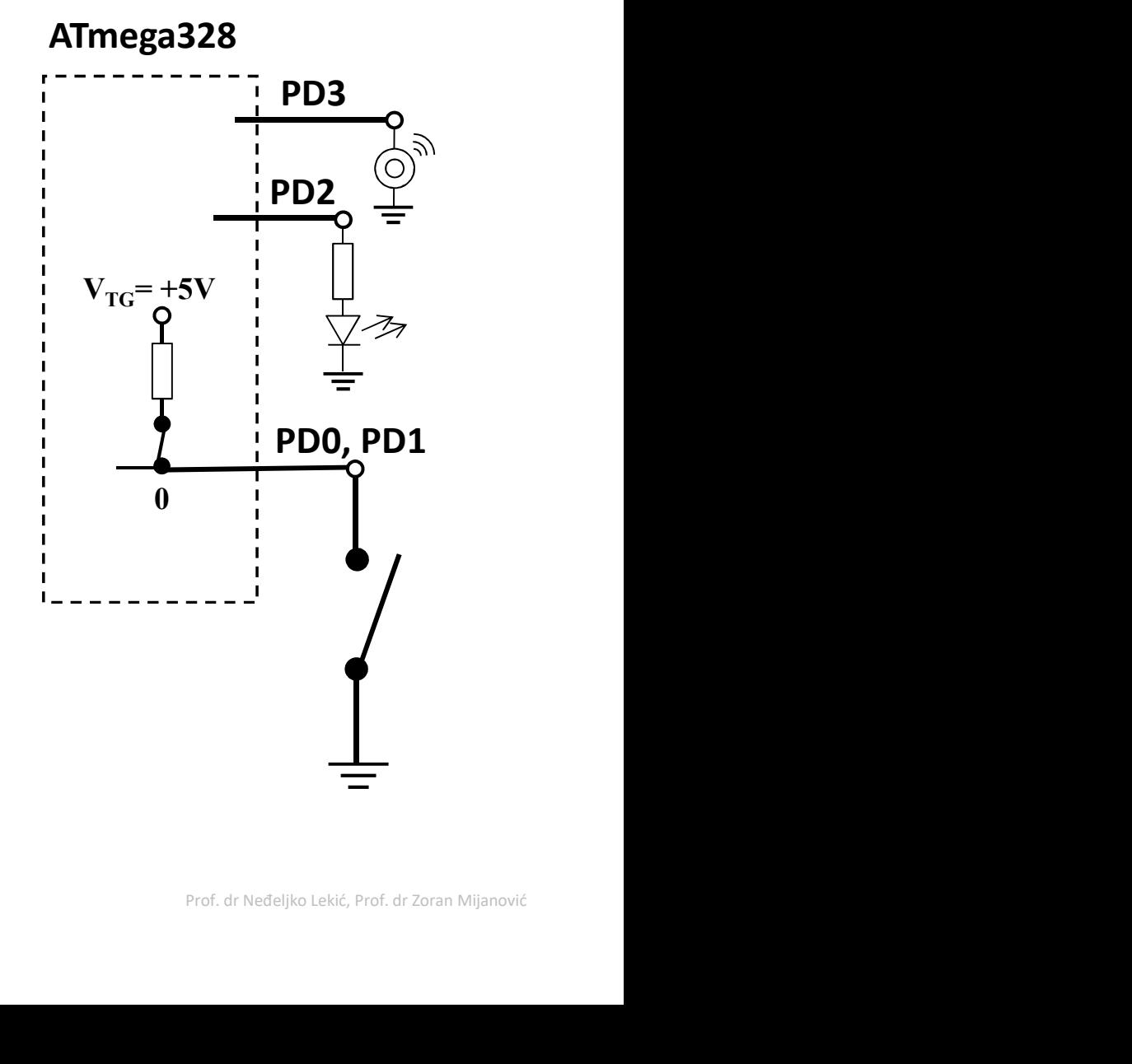

# Ulazni digitalni pin – Primjer 2 (Arduino kod)<br>define PIN\_IGNITION 0<br>define PIN\_SEATBELT 1<br>define PIN\_IED 2

```
#define PIN_IGNITION 0
#define PIN_SEATBELT_1
#define PIN LED 2
#define PIN_BUZZER 3
#define SEATBELT_LATCHED LOW
#define KEY_IN_IGNITION LOW
#define LED_ON HIGH
#define LED_OFF LOW
#define BUZZER_ON HIGH
#define BUZZER_OFF LOW
```

```
void setup()
```

```
\{pinMode(PIN_IGNITION, INPUT_PULLUP); // key switch
pinMode(PIN_SEATBELT, INPUT_PULLUP); // belt latch switch
pinMode(PIN_LED, OUTPUT); // lamp
pinMode(PIN_BUZZER, OUTPUT); // buzzer
}
```
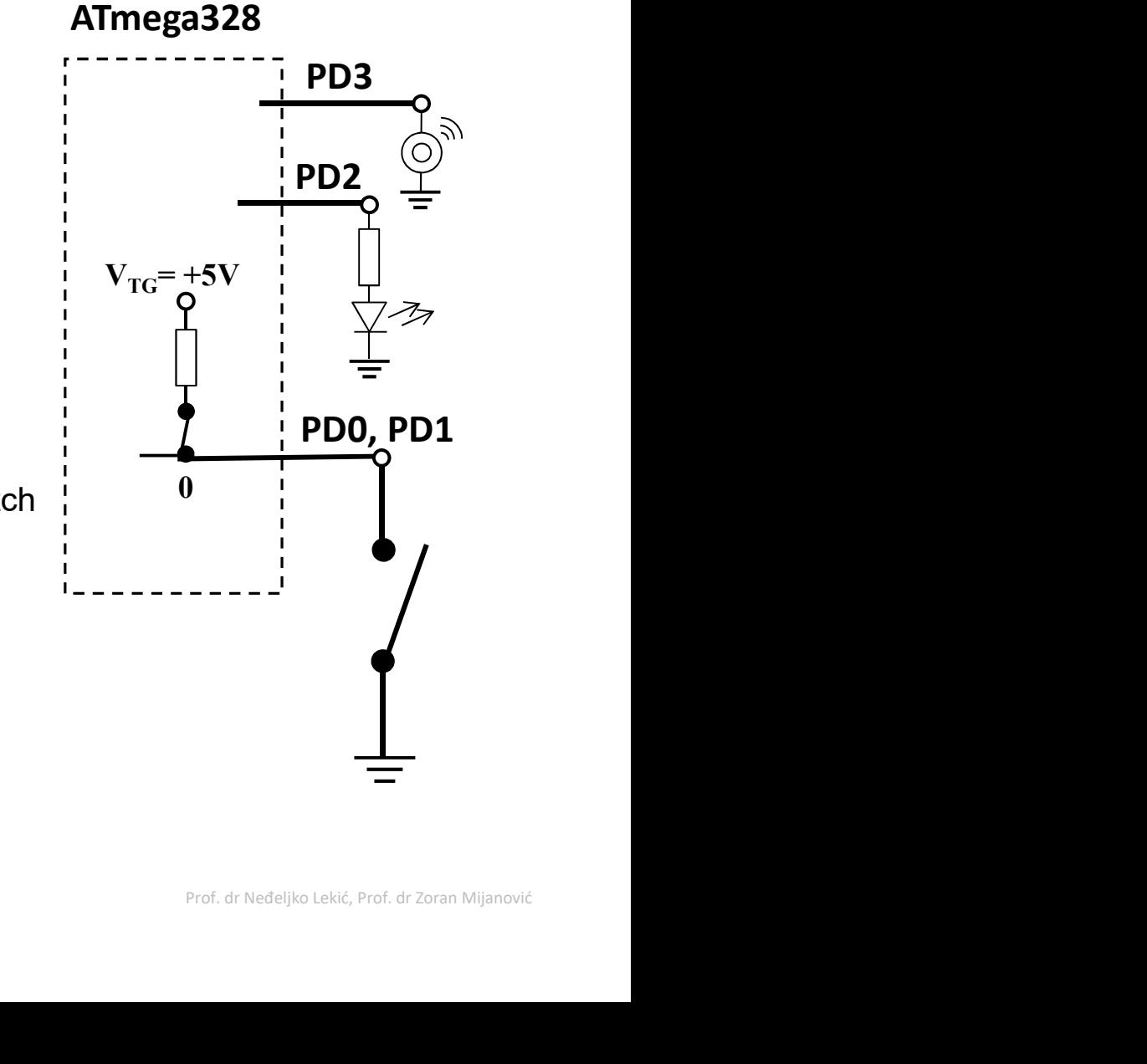

/\* see next page for code \*/

# Ulazni digitalni pin – Primjer 2 (Arduino kod)<br>
revious page for code before loop() \*/

```
/* see previous page for code before loop() */
void loop() 
\{Ulazni digitalni pin — Primjer 2 (An<br>see previous page for code before loop() */<br>pid loop()<br>int key_state = digitalRead(PIN_IGNITION);<br>int belt_state = digitalRead(PIN_SEATBELT);<br>if (key_state == KEY_IN_IGNITION)
   Ulazni digitalni pin — Primjer 2 (Ar<br>see previous page for code before loop() */<br>pid loop()<br>int key_state = digitalRead(PIN_IGNITION);<br>int belt_state = digitalRead(PIN_SEATBELT);<br>if (key_state == KEY_IN_IGNITION)<br>{<br>if (bel
   Ulazni digitalni pin — Primjer 2 (A<br>see previous page for code before loop() */<br>pid loop()<br>int key_state = digitalRead(PIN_IGNITION);<br>int belt_state == digitalRead(PIN_SEATBELT);<br>if (key_state == KEY_IN_IGNITION)<br>{<br>if (be
   \{Ulazni digitalni pin — Primjer 2 (Ard<br>
e previous page for code before loop() */<br>
loop()<br>
key_state = digitalRead(PIN_IGNITION);<br>
belt_state == digitalRead(PIN_SEATBELT);<br>
iey_state == KEY_IN_IGNITION)<br>
if (belt_state == S
        \{digitalWrite(PIN_BUZZER, BUZZER_OFF);
            digitalWrite(PIN_LED, LED_OFF);
        }
       else // key is in ignition, but seatbelt NOT latched
        \{digitalWrite(PIN_BUZZER, BUZZER_ON);
             digitalWrite(PIN_LED, LED_ON);
        }
   }
  else // key is NOT in ignition
   \{digitalWrite(PIN_BUZZER, BUZZER_OFF);
         digitalWrite(PIN_LED, LED_OFF);
   }
}
```
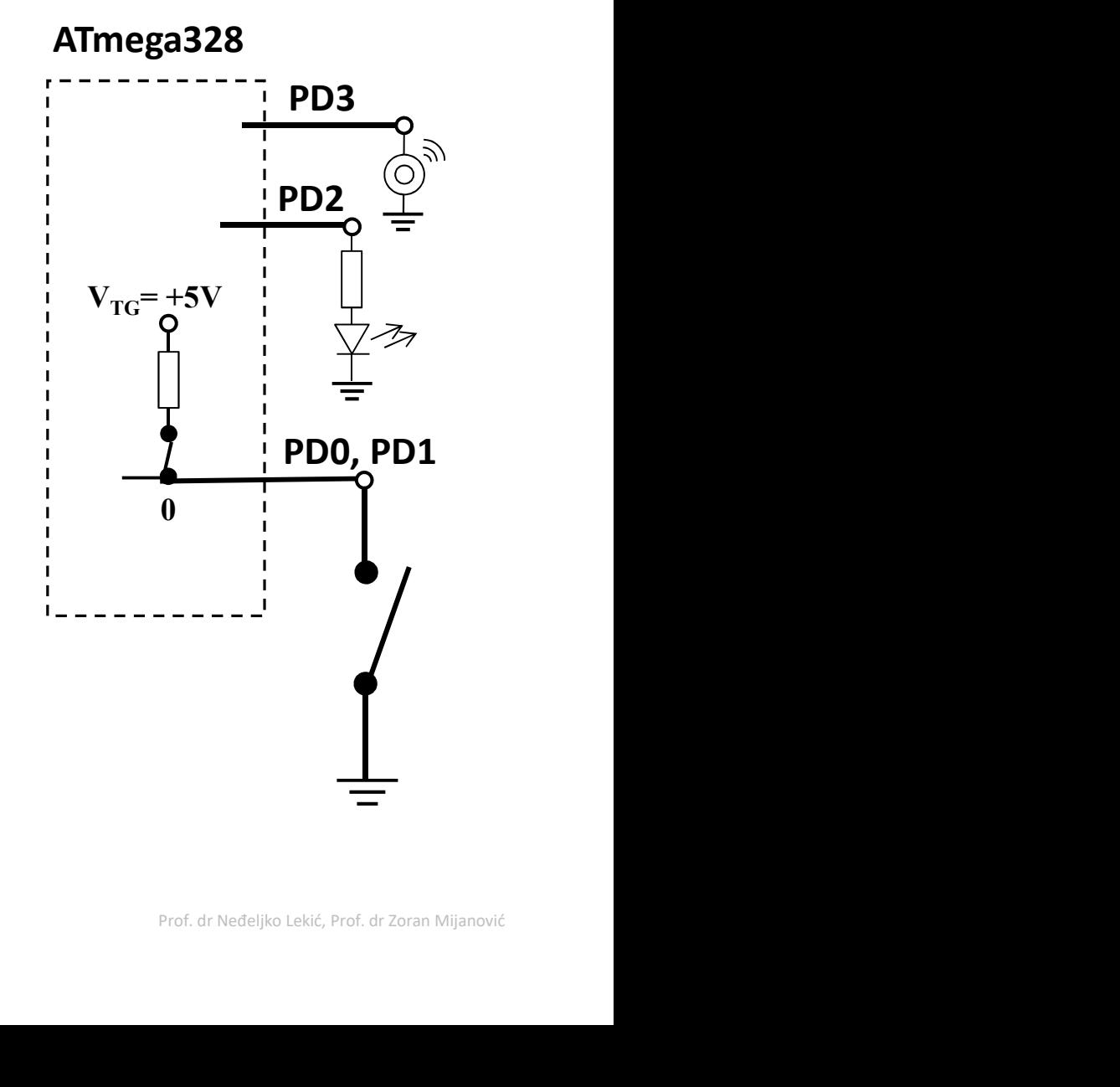

# Ulazni digitalni pin — Primjer 2 (Alternativni kod)<br>
Jefines use predefined PORT pin numbers for ATmega328 \*/<br>
UGNITION PD0

/\* NOTE: #defines use predefined PORT pin numbers for ATmega328 \*/

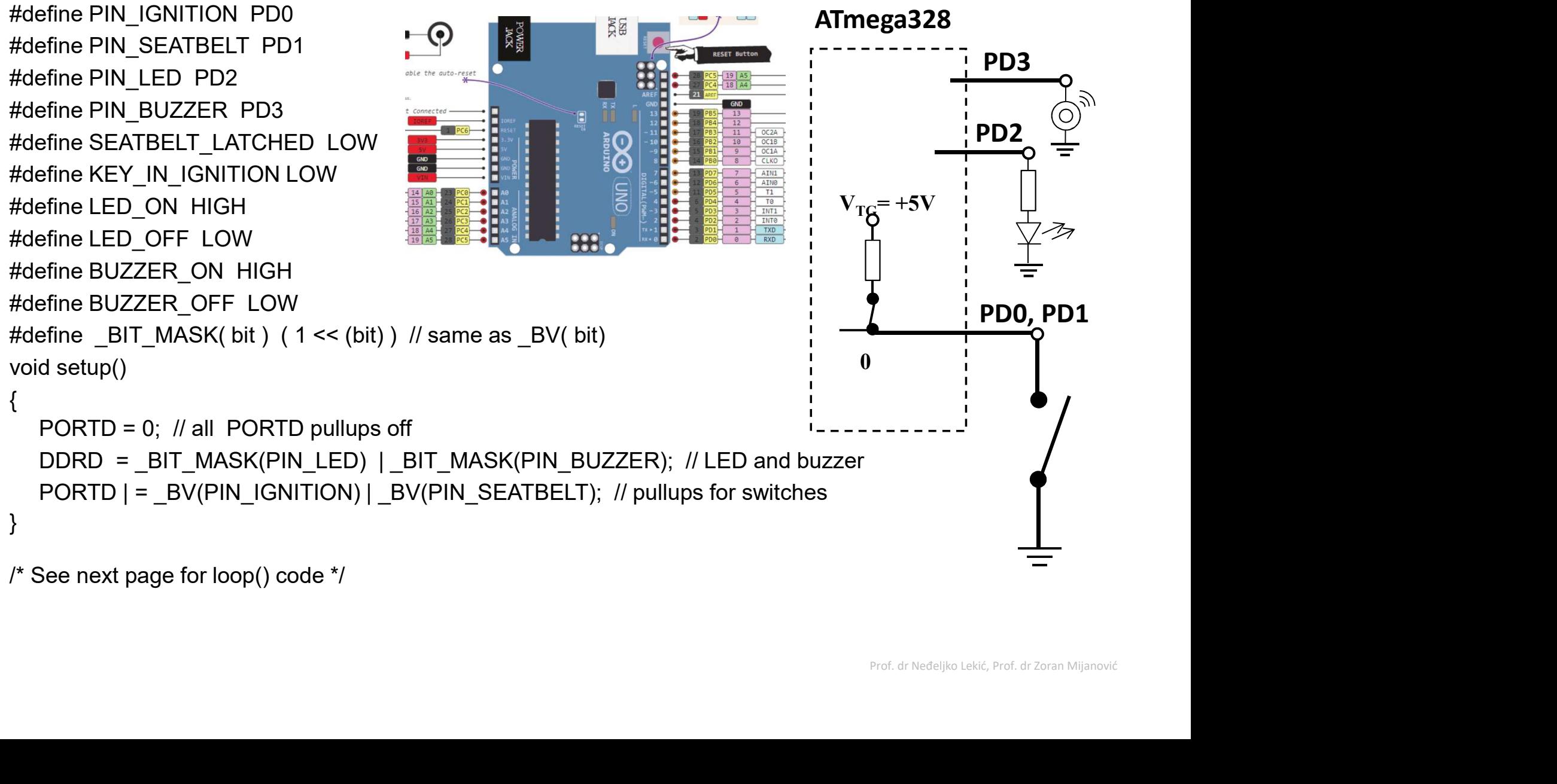

# Ulazni digitalni pin — Primjer 2 (Alternativni kod)<br>: previous page for setup() code \*/<br>00p()

```
/* see previous page for setup() code */
void loop()
\{uint8 t current PORTD state, key state, belt state;
      Ulazni digitalni pin — Primjer 2 (Alternativni k<br>
ee previous page for setup() code */<br>
d loop()<br>
a dinte_t current_PORTD_state, key_state, belt_state;<br>
current_PORTD_state = PIND; // snapshot of PORTD pins<br>
key_state = cu
      Ulazni digitalni pin — Primjer 2 (Alternativni kod<br>
ee previous page for setup() code */<br>
d loop()<br>
wint8_t current_PORTD_state, key_state, belt_state;<br>
current_PORTD_state = PIND; // snapshot of PORTD pins<br>
key_state = c
      Ulazni digitalni pin — Primjer 2 (Alternativni kod<br>
see previous page for setup() code */<br>
d loop()<br>
uint8_t current_PORTD_state, key_state, belt_state;<br>
current_PORTD_state = PIND; // snapshot of PORTD pins<br>
key_state = 
      Ulazni digitalni pin — Primjer 2 (Alte<br>
ee previous page for setup() code */<br>
d loop()<br>
uint8_t current_PORTD_state, key_state, belt_state;<br>
current_PORTD_state = PIND; // snapshot of PORTD pins<br>
key_state = current_PORTD_
      {
           Ulazni digitalni pin — Primjer 2 (Alter<br>previous page for setup() code */<br>i&_t current_PORTD_state, key_state, belt_state;<br>rent_PORTD_state = PIND; // snapshot of PORTD pins<br>/_state = current_PORTD_state & _BV(PIN_IGNITION
            {
             PORTD &= \sim( BV(PIN LED) | BV(PIN BUZZER) );
            }
           else
            {
             PORTD | = ( BV(PIN LED) | BV(PIN BUZZER) );
            } 
      }
     else
      {
        PORTD &= \sim ( BV(PIN LED) | BV(PIN BUZZER) );
      }
}
```
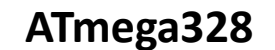

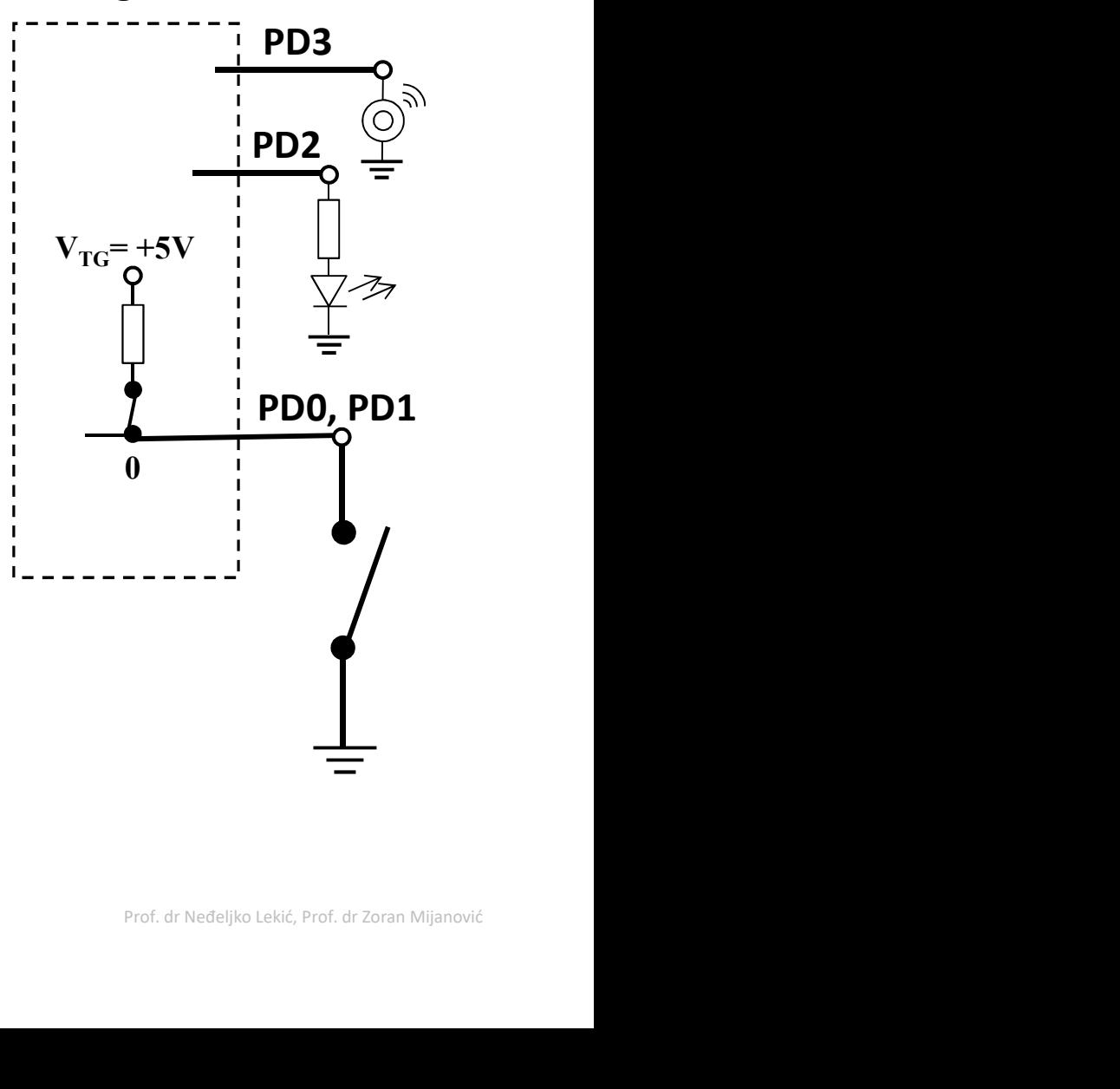

### Serijska komunikacija

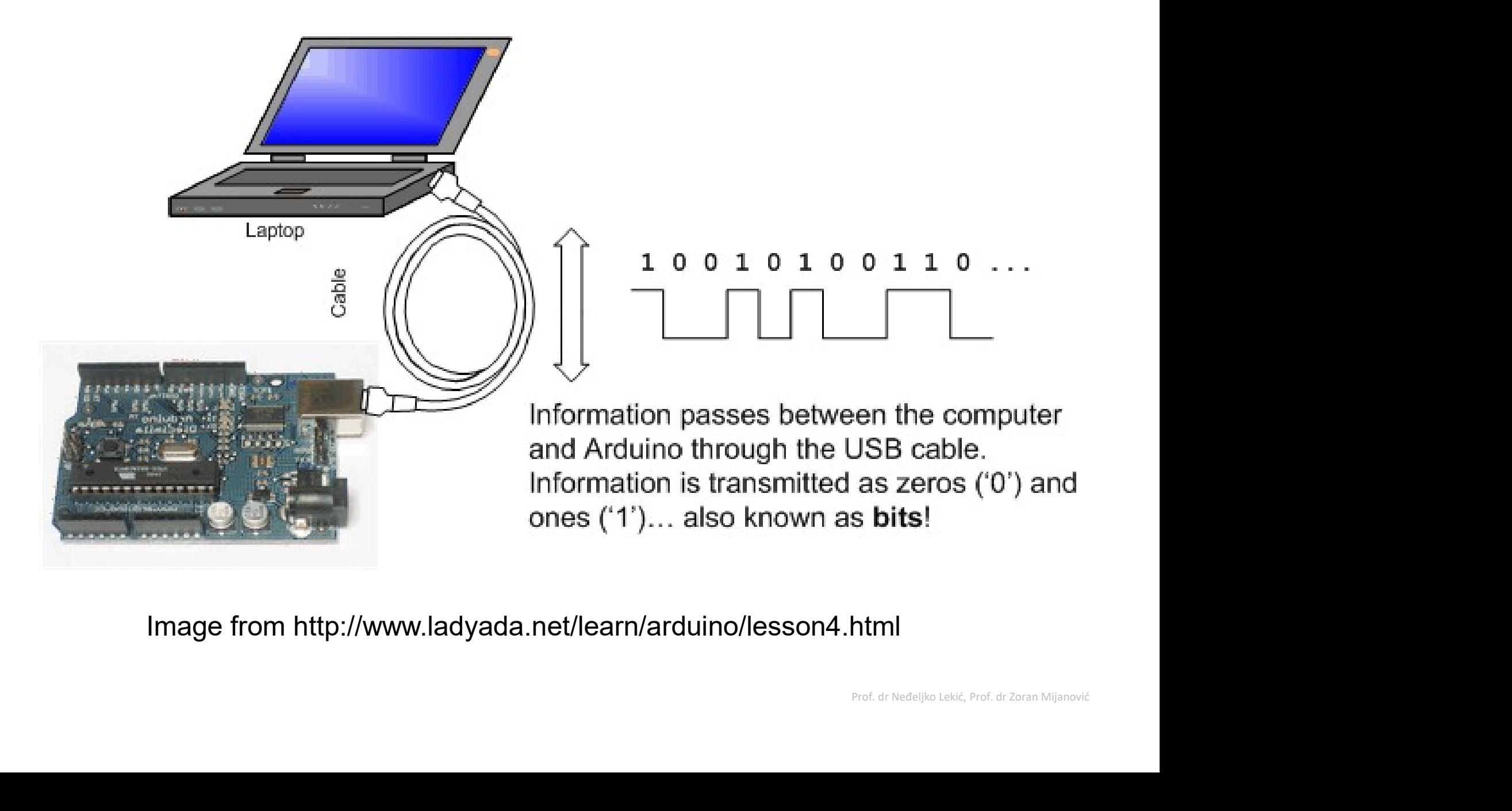

Image from http://www.ladyada.net/learn/arduino/lesson4.html

### Serijska komunikacija Serijska- jer su podaci razbijeni na bitove. Svaki bit se šalje jedan za drugim preko jedne žice<br>Serijska- jer su podaci razbijeni na bitove. Svaki bit se šalje jedan za drugim preko jedne žice<br>Primjer: ASCII karakter 'B'

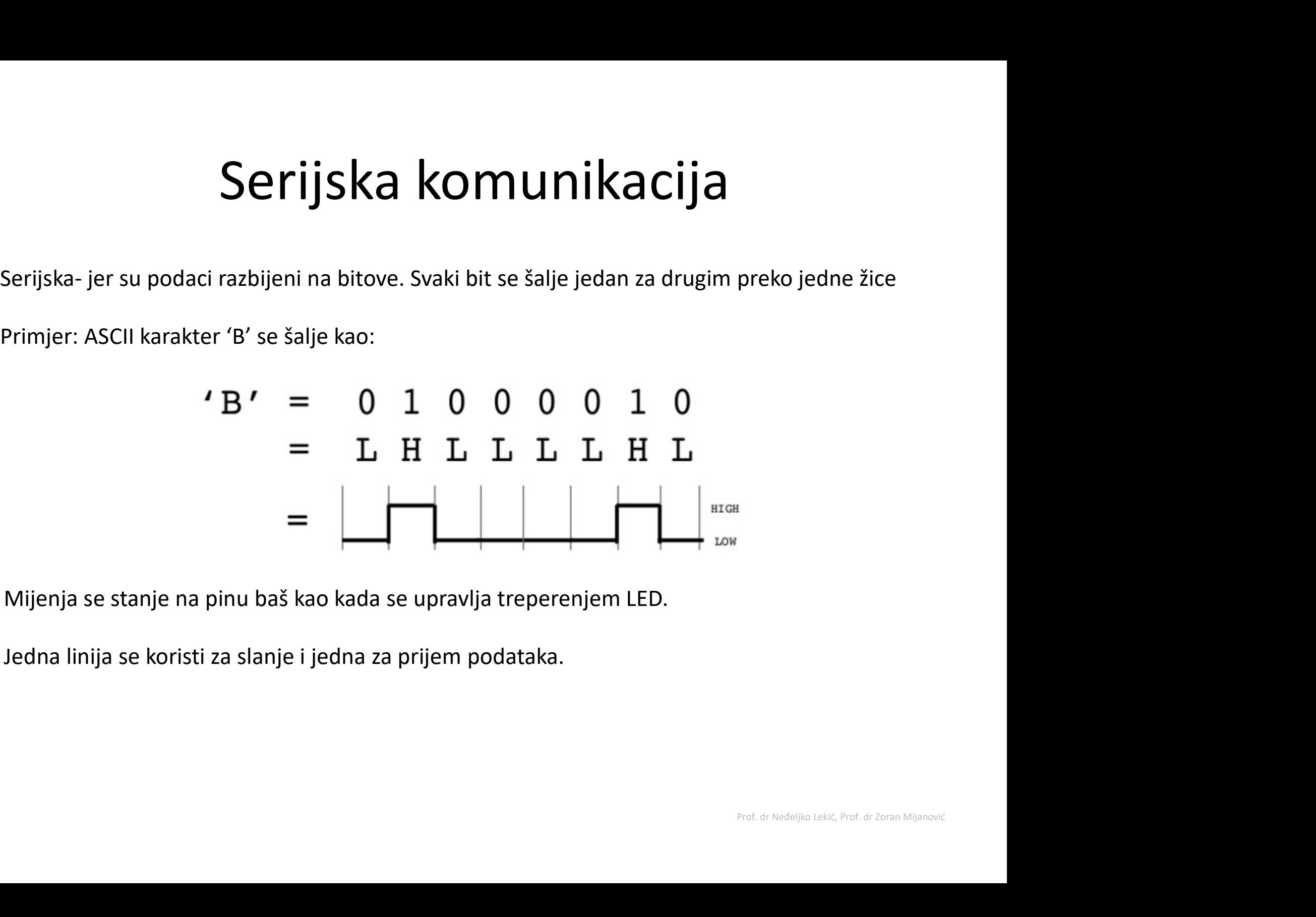

Mijenja se stanje na pinu baš kao kada se upravlja treperenjem LED.

Jedna linija se koristi za slanje i jedna za prijem podataka.

# Serijska komunikacija<br>Serijska komunikacija<br>Sedvic**e** *Kompajliranje* prevodi program u

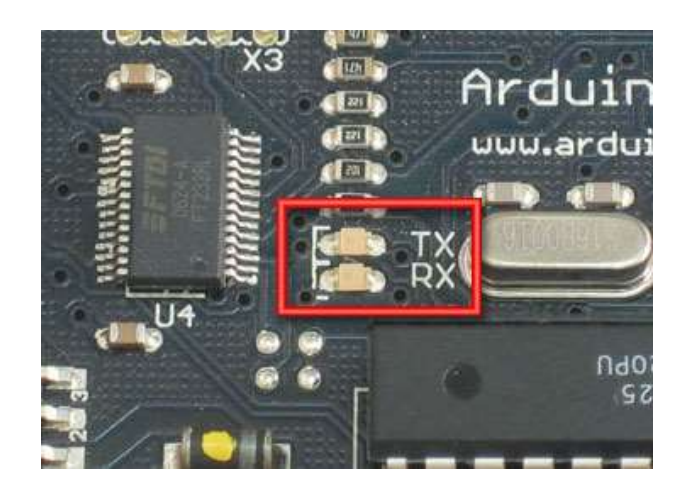

- Kompajliranje prevodi program u **a komunikacija<br>Kompajliranje** prevodi program u<br>binarne podatke (jedinice i nule)<br>Uploading (upisivanje) šalje<br>bitove kroz USB kabl do Arduina. **ka komunikacija<br>•** *Kompajliranje* **prevodi program u<br>•** *Uploading (upisivanje)* **šalje<br>•** *Uploading (upisivanje)* **šalje<br>• Dvije LED diode blizu USB**
- bitove kroz USB kabl do Arduina.
- **ka komunikacija<br>•** *Kompajliranje* prevodi program u<br>• *Uploading (upisivanje)* šalje<br>• *Uploading (upisivanje)* šalje<br>• bitove kroz USB kabl do Arduina.<br>• Dvije LED diode blizu USB<br>konektora trepere dok se podaci<br>prenose **a KOMUNIKACIJA<br>
Kompajliranje** prevodi program u<br>
binarne podatke (jedinice i nule)<br> **Uploading (upisivanje)** šalje<br>
bitove kroz USB kabl do Arduina.<br>
Dvije LED diode blizu USB<br>
konektora trepere dok se podaci<br>
prenose<br>
• prenose
	- se podaci<br>uino prima<br>uino šalje<br>Prof. dr Neđeljko Lekić, Prof. dr Zoran Mijanović • RX treperi kada Arduino prima podatke
	- TX treperi kada Arduino šalje

### Serijski monitor

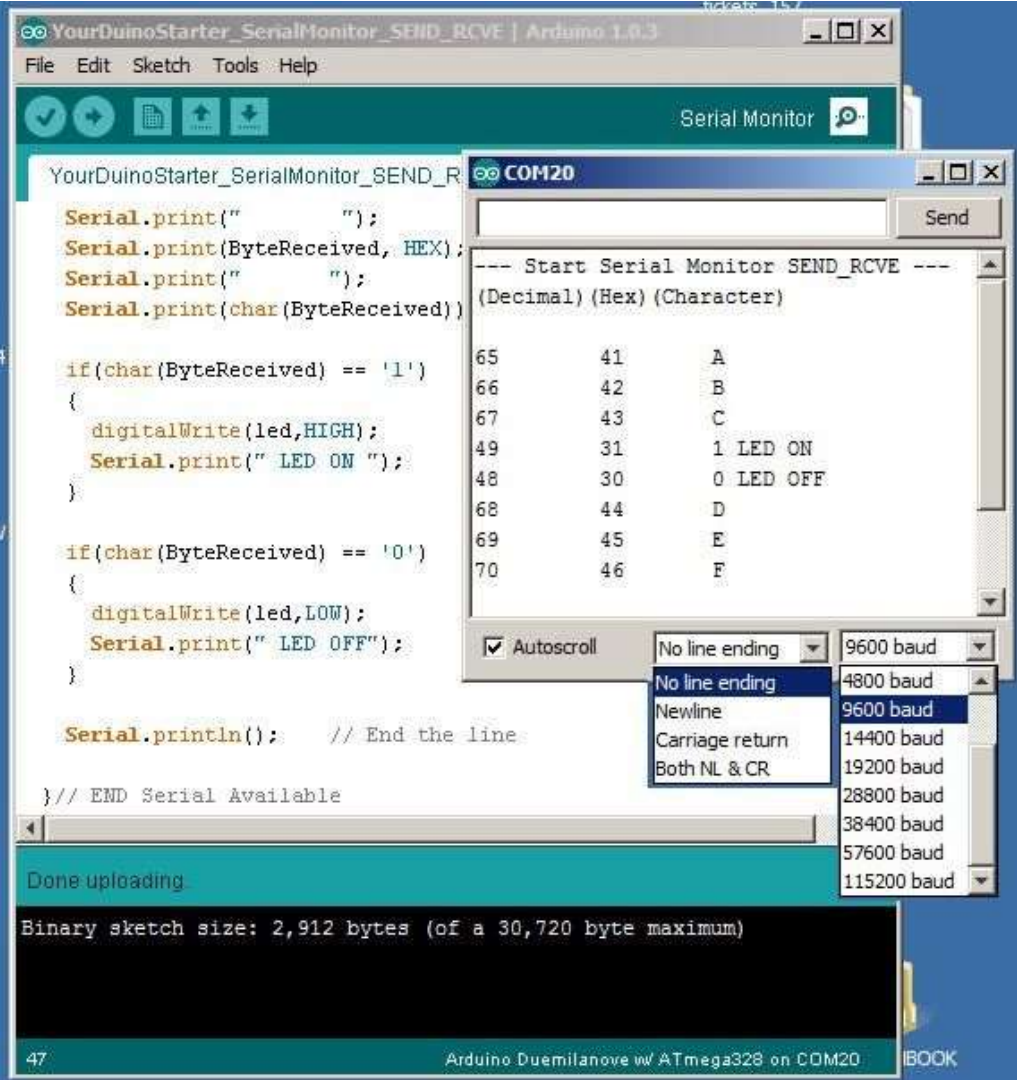

### Osnovne komande

- 
- Osnovne koma<br>
 Serial.begin()<br>
 pr., Serial.begin(9600
- Osnovne komande<br>Serial.begin()<br>- pr., Serial.begin(9600)<br>Serial.print() or Serial.println(), 9 Osnovne komande<br>• Serial.begin()<br>• pr., Serial.begin(9600)<br>• Serial.print() or Serial.println(),<br>Serial.write() Serial.write()

### Serial-to-USB chip

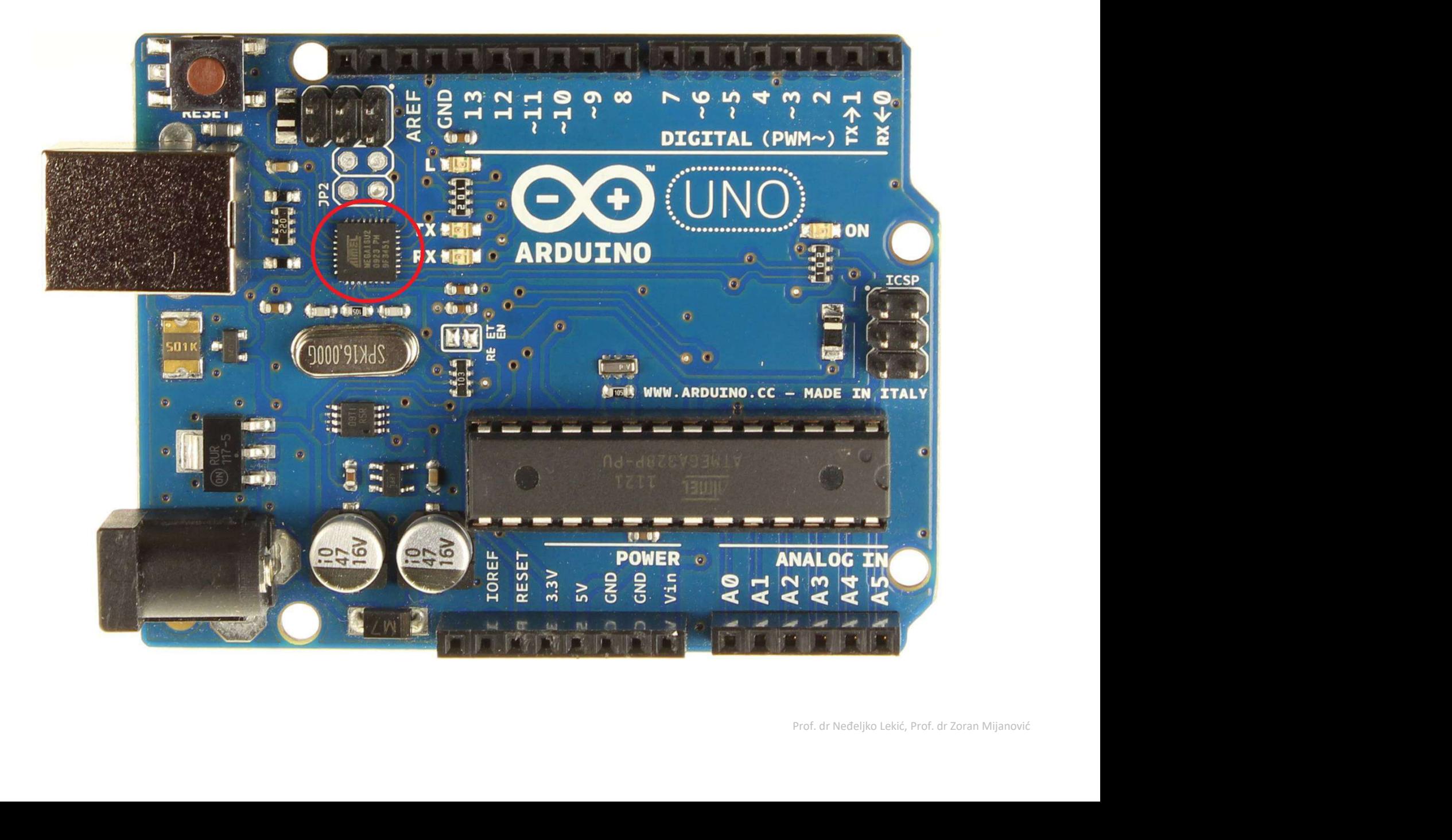

### Dva različita komunikaciona protokola

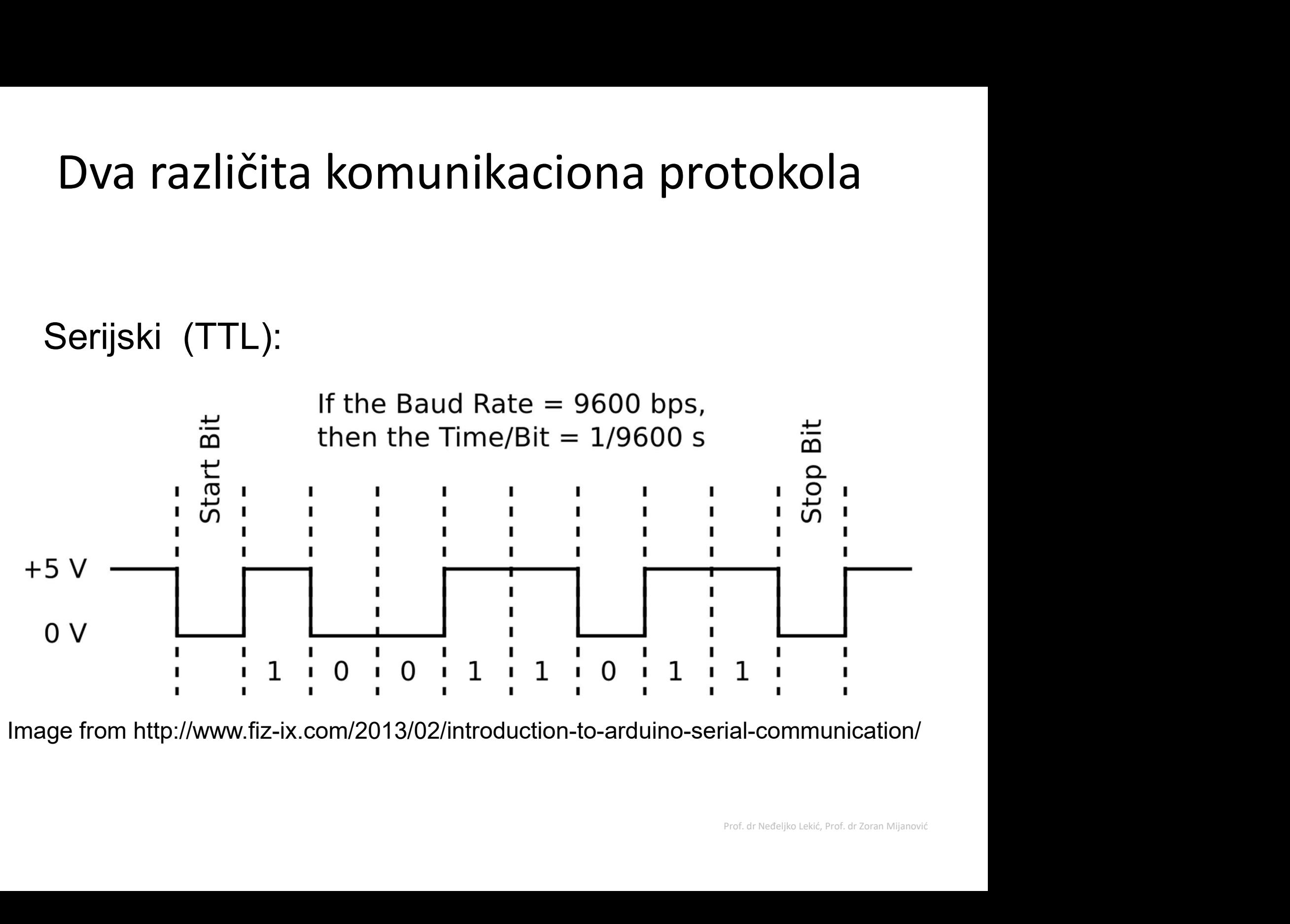

Image from http://www.fiz-ix.com/2013/02/introduction-to-arduino-serial-communication/

### USB protokol

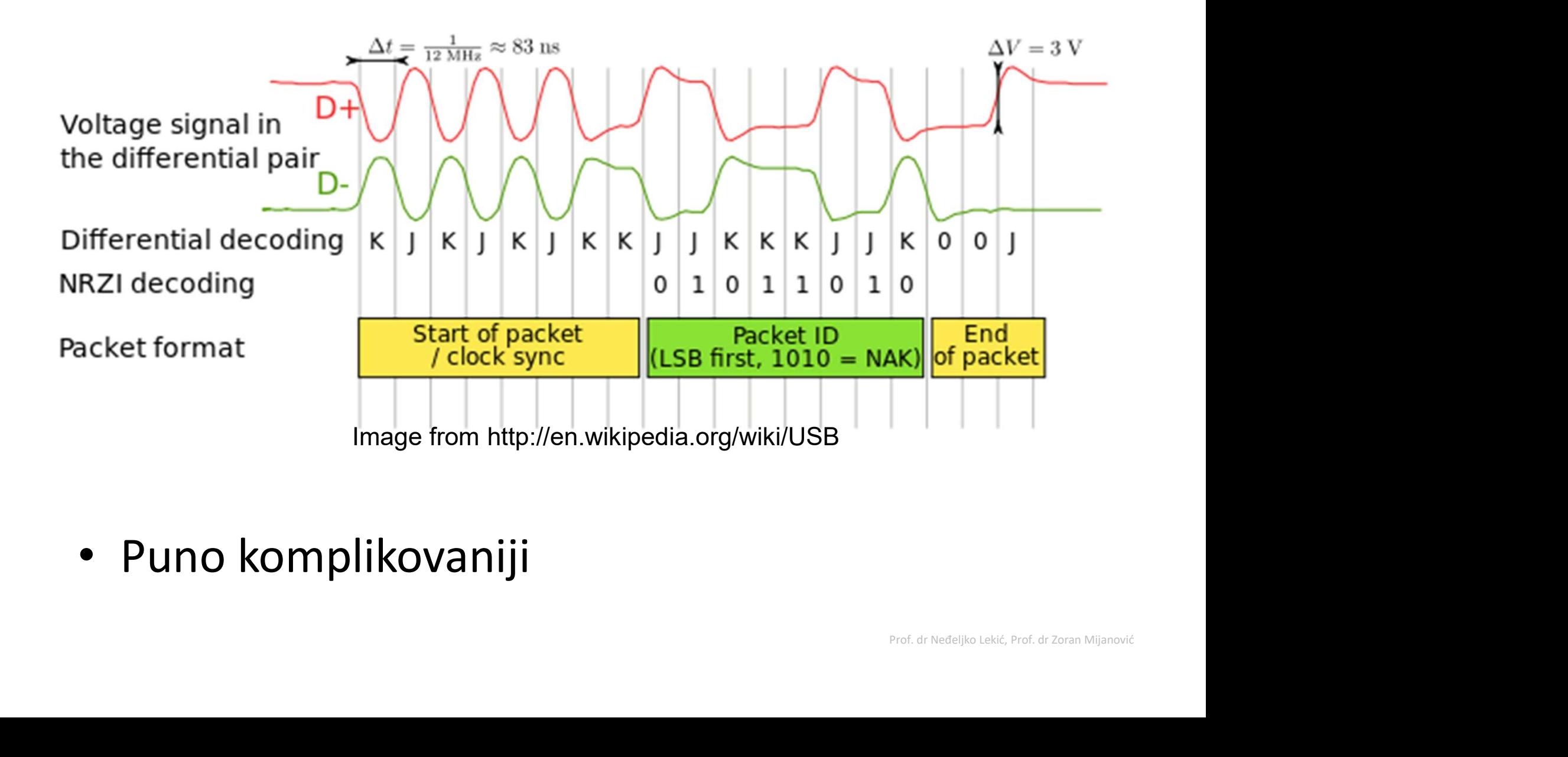

• Puno komplikovaniji

### Brojanje koliko puta je pritisnut taster.  $\frac{\text{Hdefine TASTER}}{\text{Hdefine LED 2}}$

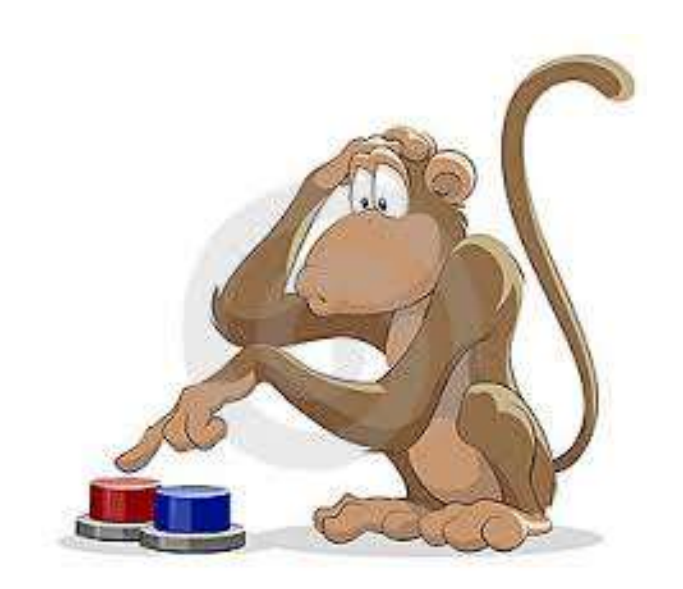

```
\overline{\mathbf{3}}int brojPritisaka;
boolean Taster, pTaster;
```

```
void setup() {
  // put your setup code here, to run once:
  pinMode (TASTER, INPUT PULLUP);
  pinMode(LED, OUTPUT);
  Serial.begin(9600);
```

```
//Inicijalizacija promjenljivih
Taster=digitalRead(TASTER);
pTaster=Taster;
brojPritisaka=0;
```

```
ł
```
k

```
to run repeatedly:<br>
:er)) {<br>
ka) ;<br>
;<br>
Prof. dr Neđeljko Lekić, Prof. dr Zoran Mijanović
void loop() {
  Taster=digitalRead(TASTER);
     brojPritisaka++;
   \mathbf{R}pTaster=Taster;
  delay(2);
```
### Primjer upotrebe funkcije millis()

```
unsigned long startMillis; //globalne promjenljive
unsigned long currentMillis;
 zbjegavanje upotrebe dužeg čekanja u skeču – upotreba funkcije mi<br>Primjer upotrebe funkcije millis()<br>Primjer upotrebe funkcije millis()<br>Unsigned long startMillis;<br>Unsigned long period = 1000; //vrijednost je u milisekundam
 Ebjegavanje upotrebe dužeg čekanja u skeču – upotreba funkcije millis(), micros<br>Primjer upotrebe funkcije millis()<br>unsigned long startMillis; //globalne promjenljive<br>unsigned long currentMillis; //globalne promjenljive<br>con
   rimjer upotrebe funkcije millis()<br>nsigned long startMillis; //globalne promjenljive<br>nsigned long currentMillis;<br>onst unsigned long period = 1000; //vrijednost je u milisekundama<br>onst byte ledPin = 13; //korištenje ugrađene
   nsigned long startMillis; //globalne promjenljive<br>const unsigned long currentMillis;<br>const unsigned long period = 1000; //vrijednost je u milisekundama<br>const byte ledPin = 13; //korištenje ugrađene diode LED<br>pinMode(ledPin
   nsigned long startMillis; //globalne promjenljive<br>nsigned long currentMillis;<br>onst unsigned long period = 1000; //vrijednost je u milisekundama<br>onst byte ledPin = 13; //korištenje ugrađene diode LED<br>oid setup()<br>pinMode(led
```

```
void setup()
{
  pinMode(ledPin, OUTPUT);
}
    islatin tingital (ong period = 1000; //vrijednost je u milisekundama<br>Inst unsjened long period = 1000; //vrijedne diode LED<br>id setup()<br>inMode(ledPin, OUTPUT);<br>inMode(ledPin, OUTPUT);<br>inMode(ledPin, )//dodjela trenutnog "vr
    ist unigencul ong period – 1000, 7/virjednost je dimisekundama<br>stat byte ledPin = 13; //korištenje ugrađene diode LED<br>inMode(ledPin, OUTPUT);<br>artMillis = millis(); //inicijalno početno vrijeme<br>id loop()<br>urrentMillis = mill
```
### void loop()

{

} }

```
{
```
Stanja<br>Prof. dr Neđeljko Lekić<br>Prof. dr Neđeljko Lekić

1. Upotrijebiti taster za uključenje i isključenje LED. Svaki pritisak tastera duži od tri **'adaci za vježbu**<br>1. Upotrijebiti taster za uključenje i isključenje LED. Svaki pritisak tastera duži od tri<br>sekunde uključuje LED. Pritisak tastera kraći od jedne sekunde isključuje LED. Pritisci<br>tastera trajanja između **'adaci za vježbu**<br>1. Upotrijebiti taster za uključenje i isključenje LED. Svaki pritisak tastera duži od tri<br>sekunde uključuje LED. Pritisak tastera kraći od jedne sekunde isključuje LED. Pritisci<br>tastera trajanja između **Zadaci za vježbu**<br>1. Upotrijebiti taster za uključenje i isključenje LE

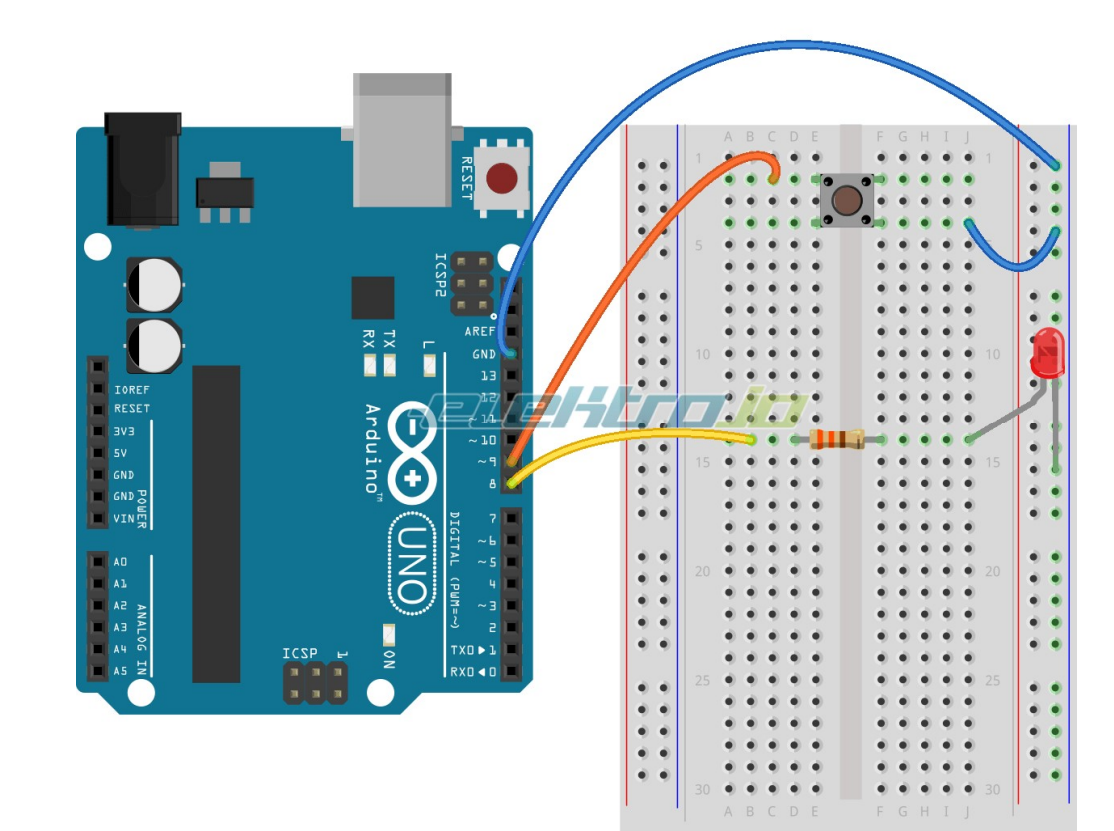

Made with **D** Fritzing.org

**2.** Trčeće svjetlo sa 4 LED. Smjer se odredjuje prekidačem. Prekidač otvoren - jedan<br>smjer, prekidač zatvoren - drugi smjer. Zaustavlja se pritiskom na taster. Otpuštanjem<br>tartera nastavlja protrčavanje na isti način. Trč 2. Trčeće svjetlo sa 4 LED. Smjer se odredjuje prekidačem. Prekidač otvoren - jedan<br>smjer, prekidač zatvoren - drugi smjer. Zaustavlja se pritiskom na taster. Otpuštanjem<br>tartera nastavlja protrčavanje na isti način. Trčeć tartera nastavlja protrčavanje na isti način. Trčeće svjetlo treba reagovati neposredno po promjeni stanja tastera i/ili prekidača (ne treba otrčati do kraja niza, pa tek onda **2.** Trčeće svjetlo sa 4 LED. Smjer se odredjuje prekidačen<br>smjer, prekidač zatvoren - drugi smjer. Zaustavlja se pritis<br>tartera nastavlja protrčavanje na isti način. Trčeće svjetlo t<br>promjeni stanja tastera i/ili prekidač

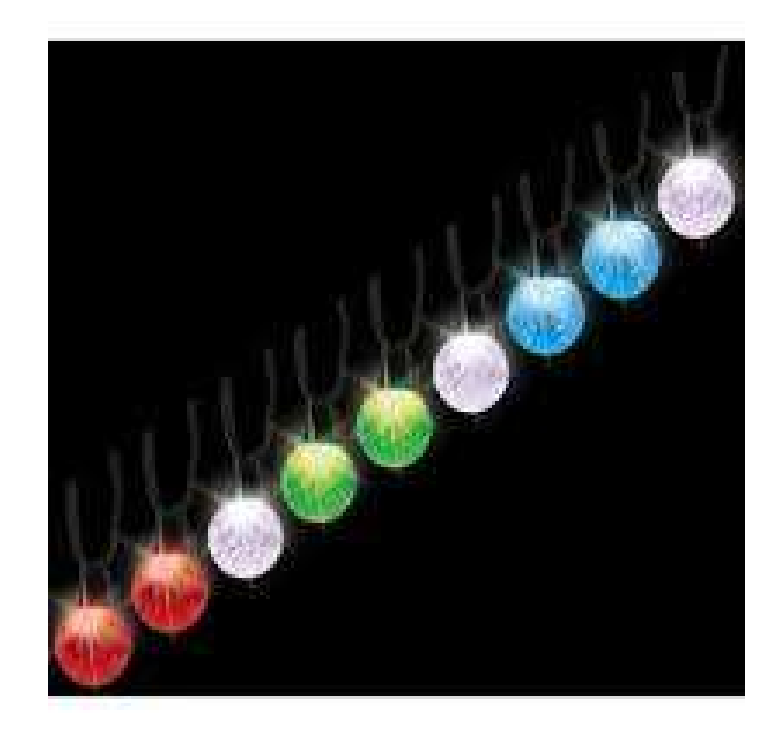

3. Nivo tečnosti u bazenu. Kao gornji i donji senzor nivoa upotrijebiti obične kratkospojnike, a kao bazen čašu i<br>nešto vode u njoj. Informaciju o nivou tečnosti indicirati na jednocifarkom sedmo-segmentnom displeju, LED<br>-3. Nivo tečnosti u bazenu. Kao gornji i donji senzor nivoa upotrijebiti obične kratkospojnike, a kao bazen čašu i<br>nešto vode u njoj. Informaciju o nivou tečnosti indicirati na jednocifarkom sedmo-segmentnom displeju, LED<br>-**3.** Nivo tečnosti u bazenu. Kao gornji i donji senzor nivoa upotrij<br>nešto vode u njoj. Informaciju o nivou tečnosti indicirati na jedno<br>diodama i zvučno, na sljedeći način:<br>- OK nivo - slovo 'O' i uključena zelena LED,<br>- **3.** Nivo tečnosti u bazenu. Kao gornji i donji senzor nivoa upotrijebiti obične kratkospojnike, a<br>nešto vode u njoj. Informaciju o nivou tečnosti indicirati na jednocifarkom sedmo-segmentnor<br>diodama i zvučno, na sljedeći 3. Nivo tečnosti u bazenu. Kao gornji i donji senzor nivoa upotrijebiti obične kratkospojnike,<br>nešto vode u njoj. Informaciju o nivou tečnosti indicirati na jednocifarkom sedmo-segmentno<br>diodama i zvučno, na sljedeći način 3. Nivo tečnosti u bazenu. Kao gornji i donji senzor nivoa upotrijebiti obične kratkospojnike, a nešto vode u njoj. Informaciju o nivou tečnosti indicirati na jednocifarkom sedmo-segmentnom<br>diodama i zvučno, na sljedeći na 3. Nivo tečnosti u bazenu. Kao gornji i donji senzor nivoa upotrijebiti obične kratkospojnike, a kao bazen čašu i<br>nešto vode u njoj. Informaciju o nivou tečnosti indicirati na jednocifarkom sedmo-segmentnom displeju, LED<br>-3. Nivo tečnosti u bazenu. Kao gornji i donji senzor nivoa uprešto vode u njoj. Informaciju o nivou tečnosti indicirati na je<br>diodama i zvučno, na sljedeći način:<br>- OK nivo - slovo 'O' i uključena zelena LED,<br>- nizak nivo

- 
- 
- 
- 

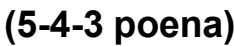

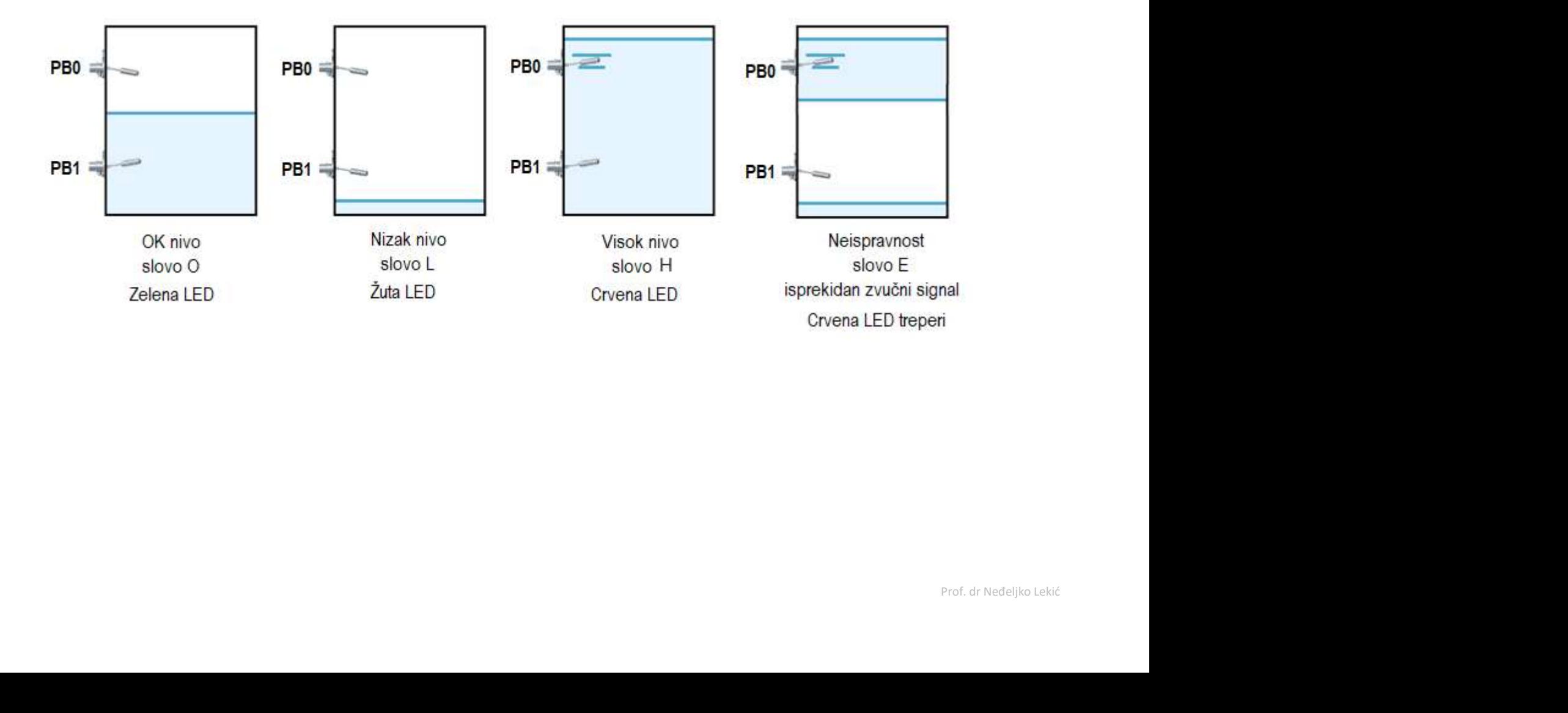